# **HP 64793 H8/338/329 Emulator Terminal Interface**

**User's Guide**

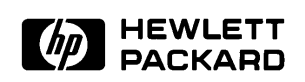

**HP Part No. 64793-97000 Printed in U.S.A. October 1992**

**Edition 1**

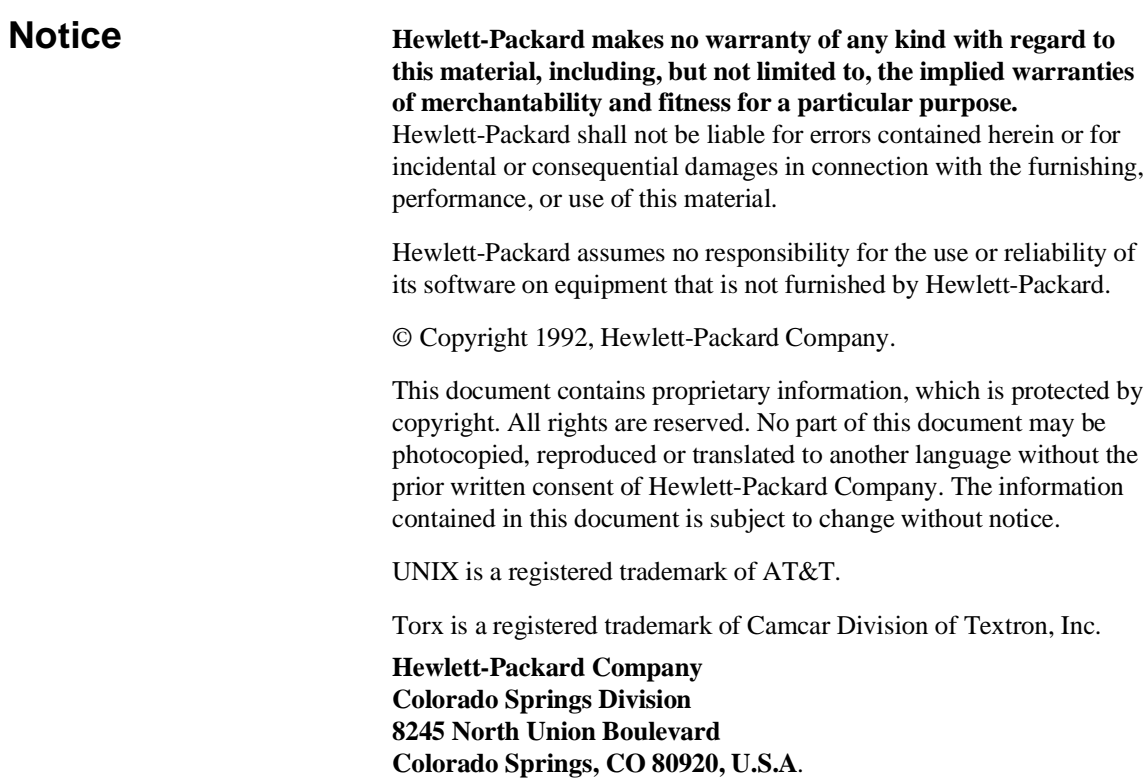

**Printing History** New editions are complete revisions of the manual. The date on the title page changes only when a new edition is published.

> A software code may be printed before the date; this indicates the version level of the software product at the time the manual was issued. Many product updates and fixes do not require manual changes, and manual corrections may be done without accompanying product changes. Therefore, do not expect a one-to-one correspondence between product updates and manual revisions.

**Edition 1 64793-97000, October 1992**

## **Using This Manual**

This manual will show you how to use the following emulators with the firmware resident Terminal Interface:

- HP 64793A H8/338 Emulator
- HP 64793B H8/329 Emulator

Throughout this documentation, the following names are used to denote the microprocessors listed in the following table of supported microprocessors.

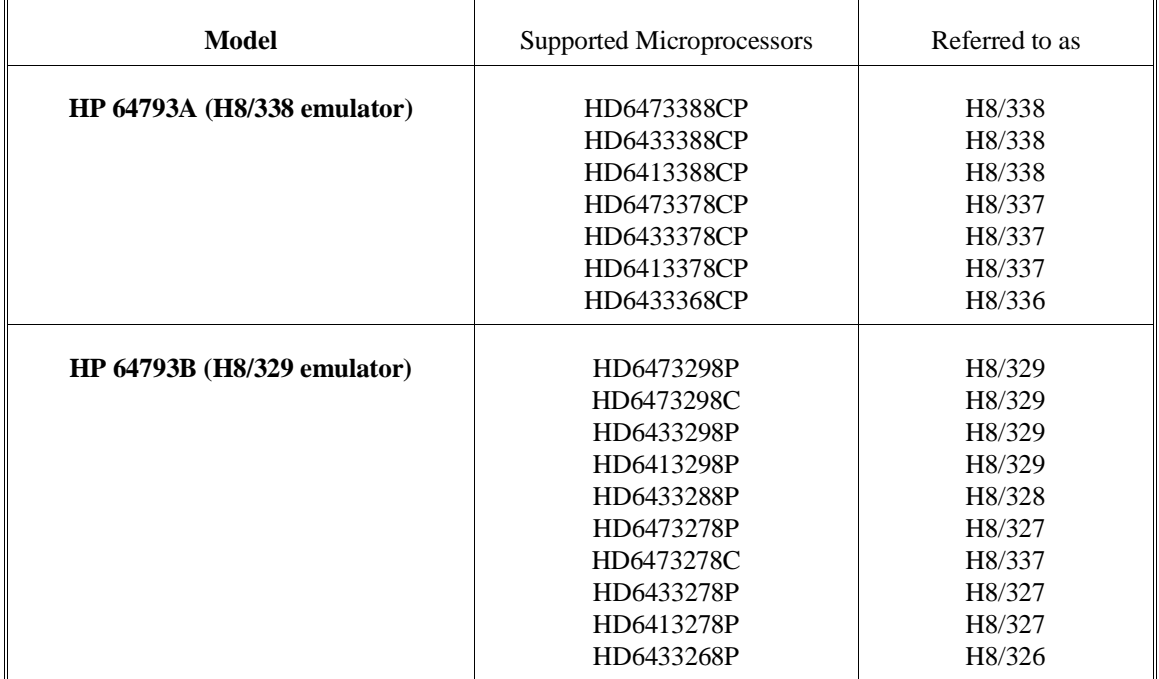

For the most part, the H8/338 and H8/329 emulators all operate the same way. Differences between the emulators are described where they exist. Both the H8/338 and H8/329 emulators will be referred to as the "H8/338 emulator". In the specific instances where H8/329

emulator differs from H8/338 emulator, it will be described as the "H8/329 emulator".

This manual will:

- $\Box$  give you an introduction to using the emulator
- explore various ways of applying the emulator to accomplish your tasks
- show you emulator commands which are specific to the H8/338 Emulator

This manual will not:

tell you how to use every emulator command; this is done in the *Terminal Interface Reference*.

### **Organization**

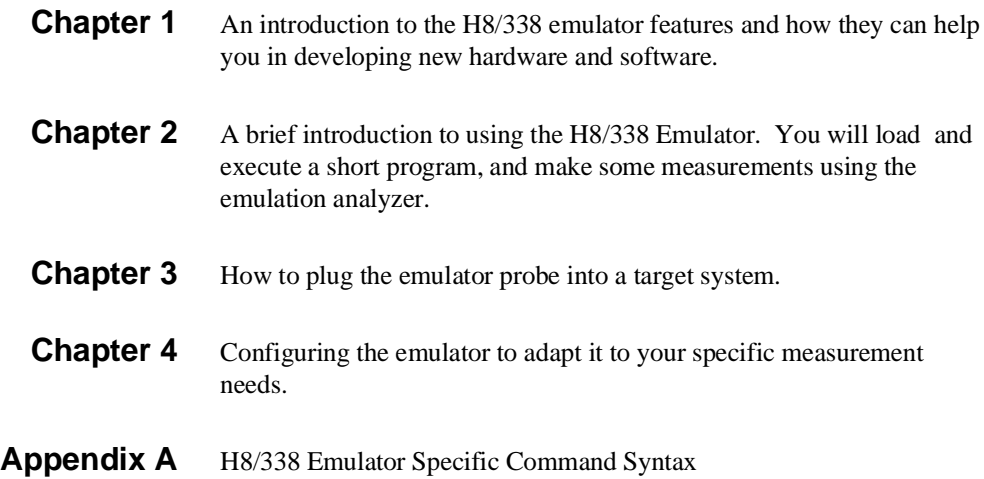

### **Contents**

### **[1 Introduction to the H8/338 Emulator](#page-10-0)**

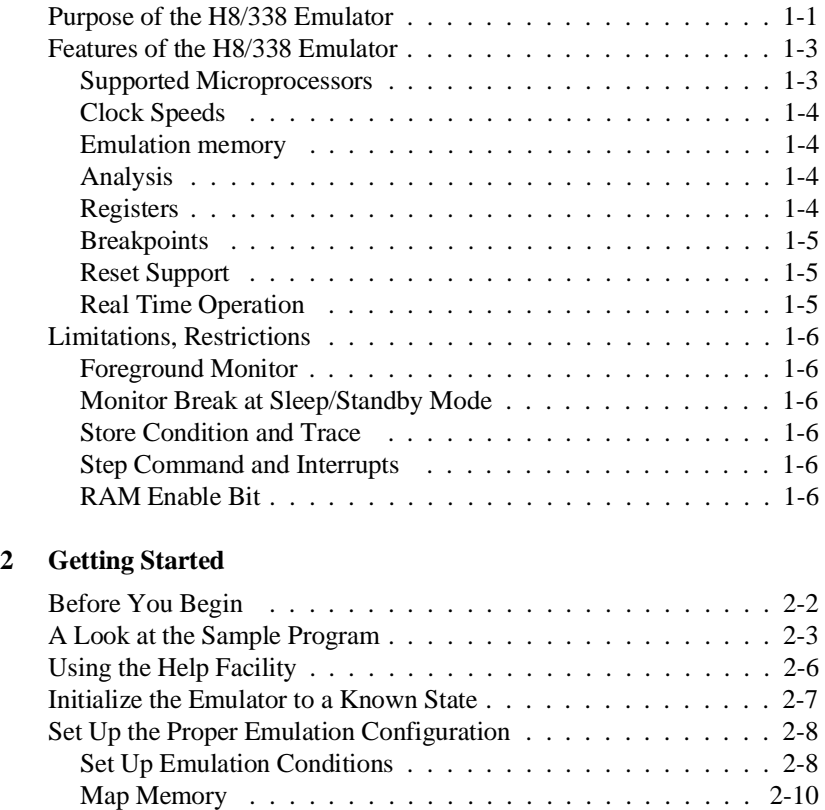

Transfer Code into Emulation Memory . . . . . . . . . . . . . . 2-11

Configuration . . . . . . . . . . . . . . . . . . . . . . . . . . 2-11

HP 64700 In Transparent Configuration . . . . . . . . . . . . 2-13 Looking at Your Code . . . . . . . . . . . . . . . . . . . . . . . 2-16 Familiarize Yourself with the System Prompts . . . . . . . . . . 2-17 Running the Sample Program . . . . . . . . . . . . . . . . . . . 2-18

Transferring Code from a Terminal In Standalone

Transferring Code From A Host,

**Contents-1**

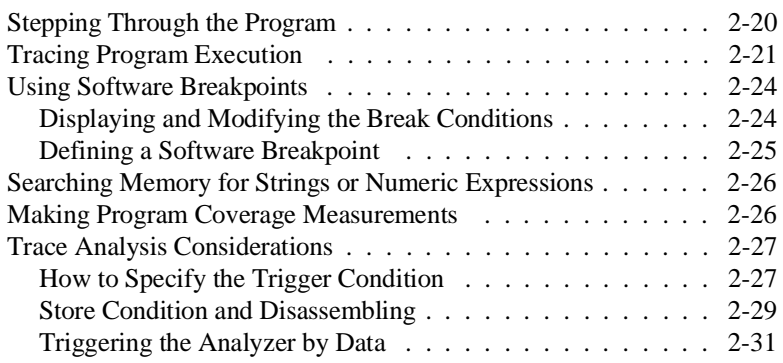

### **[3 Using the H8/338 Emulator In-Circuit](#page-48-0)**

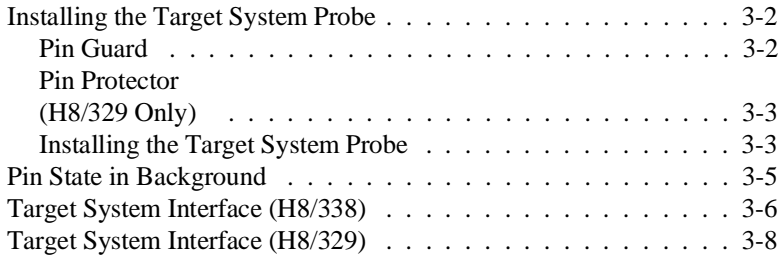

### **[4 Configuring the H8/338 Emulator](#page-58-0)**

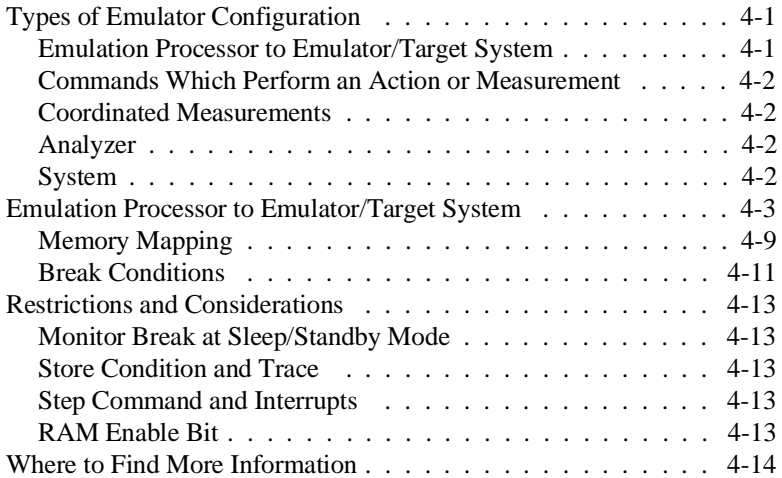

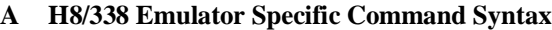

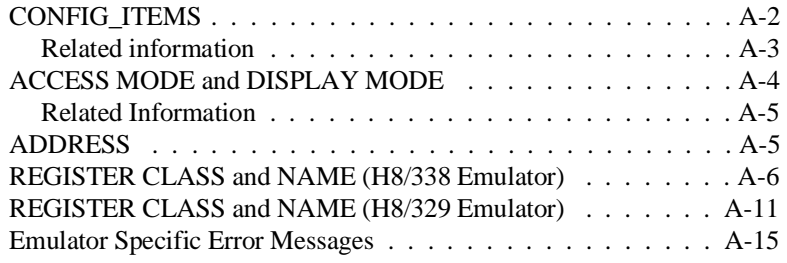

## **Illustrations**

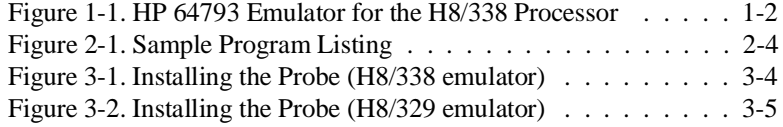

**Contents-3**

ı

**Notes**

**4-Contents**

## <span id="page-10-0"></span>**Introduction to the H8/338 Emulator**

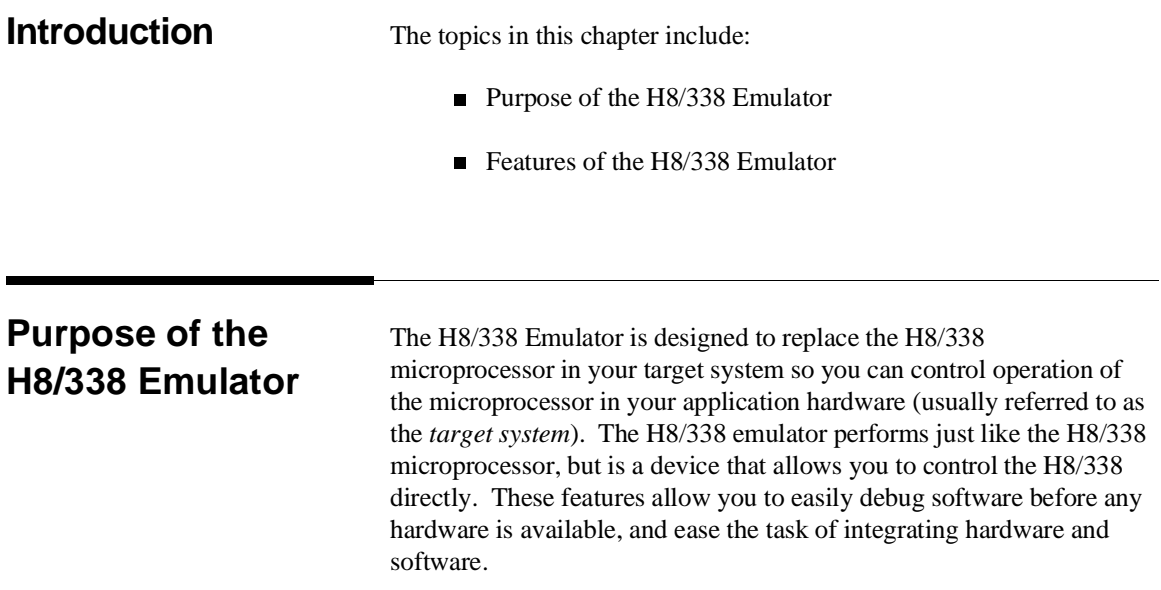

**Introduction to the H8/338 Emulator 1-1**

**1**

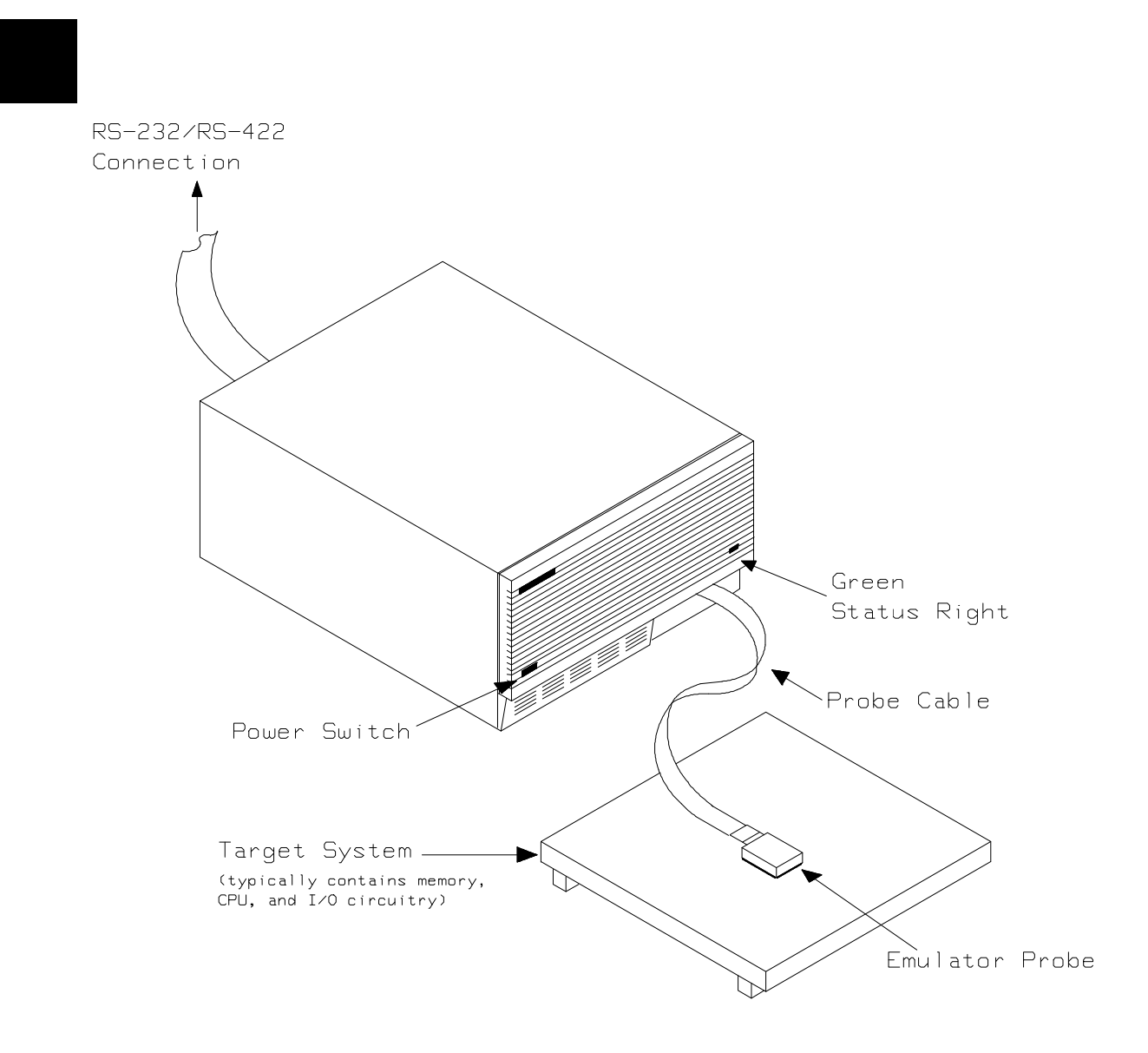

**Figure 1-1. HP 64793 Emulator for the H8/338 Processor**

**1-2 Introduction to the H8/338 Emulator**

### **Features of the H8/338 Emulator**

### **Supported Microprocessors**

The HP 64793A H8/338 emulator and HP 64793B H8/329 emulators support the microprocessors listed in the following table.

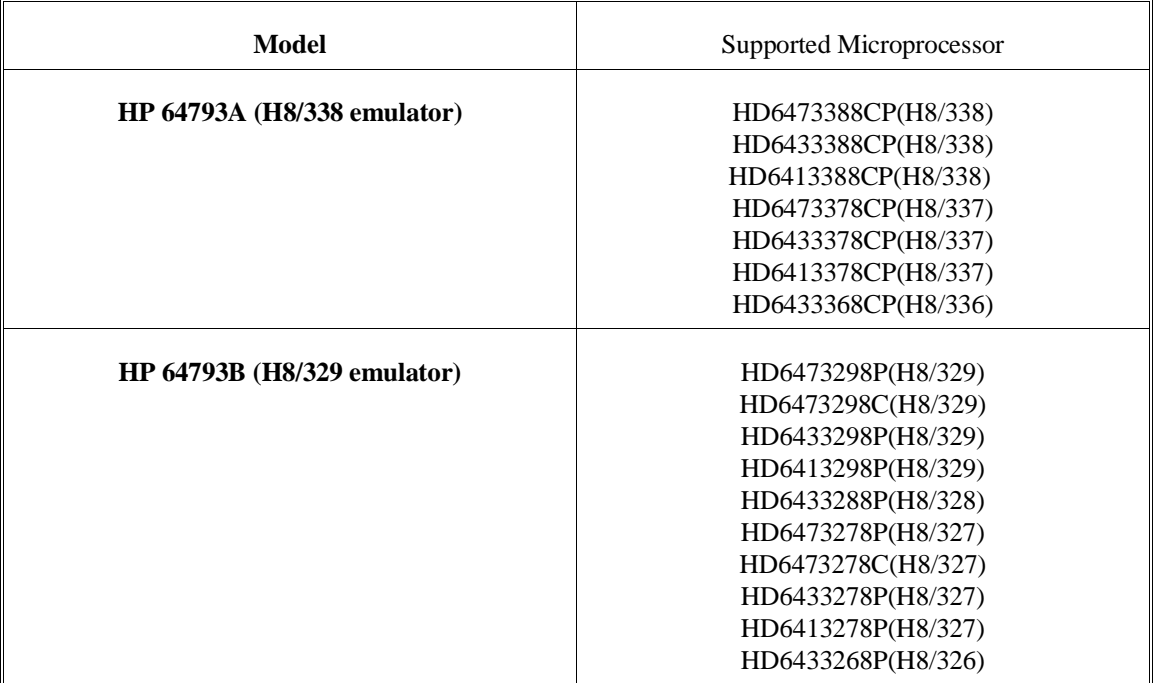

Each model provides with an emulation probe designed for its support microprocessors. By replacing the emulation probe, the HP64793 can support processors other than its original support processors. Contact Hewlett-Packard to replace the emulation probe.

### **Introduction to the H8/338 Emulator 1-3**

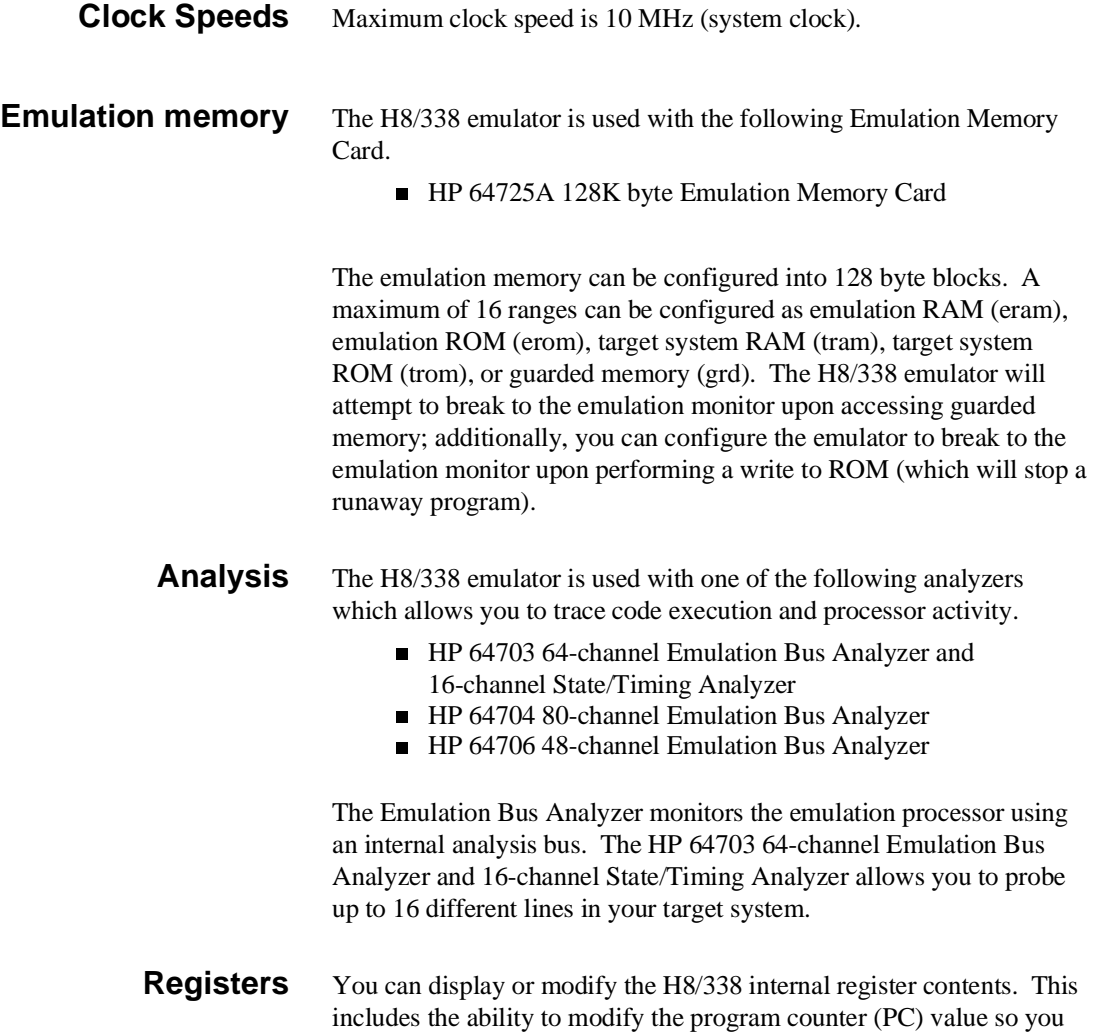

can control where the emulator starts a program run.

### **1-4 Introduction to the H8/338 Emulator**

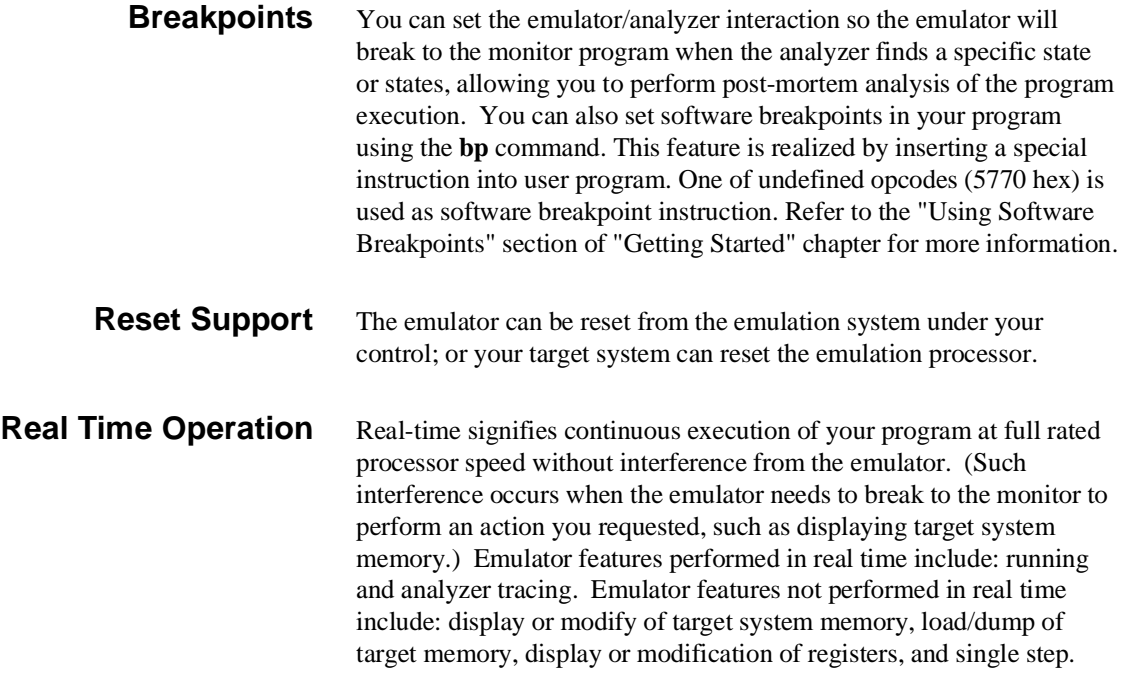

**Introduction to the H8/338 Emulator 1-5**

### **Limitations, Restrictions**

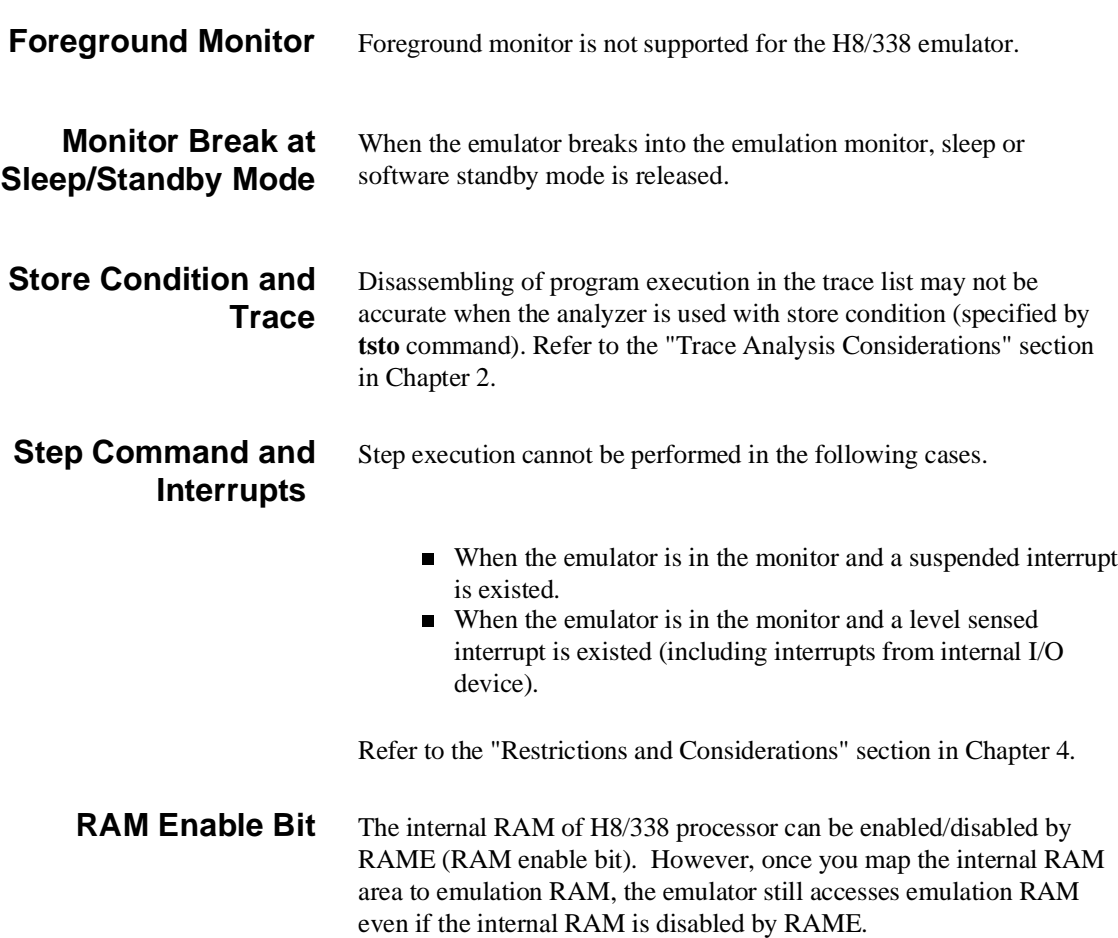

**1-6 Introduction to the H8/338 Emulator**

### <span id="page-16-0"></span>**Getting Started**

**Introduction** This chapter will lead you through a basic, step by step tutorial designed to familiarize you with the use of the H8/338 emulator. When you have completed this chapter, you will be able to perform these tasks:

- Set up an emulation configuration for out of circuit emulation use
- **Map memory**
- **Transfer a small program into emulation memory**
- Use run/stop controls to control operation of your program
- Use memory manipulation features to alter the program's operation
- Use analyzer commands to view the real time execution of your program
- Use software breakpoint feature to stop program execution at specific address
- Search memory for strings or numeric expressions
- **Make program coverage measurements**

**Before You Begin** Before beginning the tutorial presented in this chapter, you must have completed the following tasks:

- 1. Completed hardware installation of the HP 64700 emulator in the configuration you intend to use for your work:
	- **–** Standalone configuration
	- **–** Transparent configuration
	- **–** Remote configuration
	- **–** Local Area Network configuration

References: *HP 64700 Series Installation/Service* manual

- 2. If you are using the Remote Configuration, you must have completed installation and configuration of a terminal emulator program which will allow your host to act as a terminal connected to the emulator. In addition, you must start the terminal emulator program before you can work the examples in this chapter.
- 3. If you have properly completed steps 1 and 2 above, you should be able to hit <RETURN> (or <ENTER> on some keyboards) and get one of the following command prompts on your terminal screen:
- U>
- $R >$
- $M>$

If you do not see one of these command prompts, retrace your steps through the hardware and software installation procedures outlined in the manuals above, verifying all connections and procedural steps.

In any case, you **must** have a command prompt on your terminal screen before proceeding with the tutorial.

### **A Look at the Sample Program**

The sample program "COMMAND\_READER" used in this chapter is shown in figure 2-1. The program emulates a primitive command interpreter.

### **Data Declarations**

MESSAGE\_A, MESSAGE\_B and INVALID\_INPUT define the messages used by the program to respond to various command inputs.

### **Initialization**

The locations of the input area is moved into R1 for use by the program. Next, the CLEAR routine clears the command byte (the first byte location pointed to by the input area address - fe80 hex). R0L contains 00 hex for later use.

#### **READ\_INPUT**

This routine continuously reads the byte at location fe80 hex until it is something other than a null character (00 hex); when this occurs, the PROCESS\_COMM routine is executed.

| 1100         | 1100 54484953204953204D45 MESSAGE_A<br>110A 53534147452041<br>1111 54484953204953204D45 MESSAGE_B<br>111B 53534147452042<br>1122 494E56414C494420434F INVALID_INPUT<br>112C 4D4D414E44 |                                                             | .SECTION<br>.SDATA                                              |        | SAMPDATA, DATA, LOCATE=H'1100<br>"THIS IS MESSAGE A"                                 |
|--------------|----------------------------------------------------------------------------------------------------|-------------------------------------------------------------|-----------------------------------------------------------------|--------|--------------------------------------------------------------------------------------|
|              |                                                                                                    |                                                             | .SDATA                                                          |        | "THIS IS MESSAGE B"                                                                  |
|              |                                                                                                    |                                                             |                                                                 | .SDATA | "INVALID COMMAND"                                                                    |
| 1000         | 0000FE80<br>0000FF00                                                                                                    | .SECTION<br>INPUT_POINTER<br>.EQU<br>OUTPUT_POINTER<br>.EQU |                                                                 |        | SAMPPROG, CODE, LOCATE=H'1000<br>H'FE80<br>H'FF00                                    |
|              | 1000 7907FF80<br>1004 7901FE80                                                                                                    | INIT                                                        | MOV.W<br>MOV.W                                                  |        | #STACK, R7<br>#INPUT_POINTER, R1                                                     |
|              | 1008 F800<br>100A 6898                                                                                                    | CLEAR                                                       | MOV.B                                                           | MOV.B  | $\#H'00$ , ROL<br>ROL, @R1                                                           |
|              | 100C 681A<br>100E AA00<br>1010 47FA                                                                                                    | READ INPUT                                                  | MOV.B<br>CMP.B<br><b>BEQ</b>                                    |        | @R1, R2L<br>#H'00,R2L<br>READ_INPUT                                                  |
|              | 1012 AA41<br>1014 4706<br>1016 AA42<br>1018 470A<br>101A 4010                                                                                                    | PROCESS_COMM CMP.B                                          | BEO<br>CMP.B<br><b>BEO</b><br>BRA                               |        | #H'41,R2L<br>COMMAND A<br>#H'42, R2L<br>COMMAND B<br>UNRECOGNIZED                    |
|              | 101C FB11<br>101E 79041100<br>1022 400E                                                                                                    | COMMAND_A                                                   | MOV.B<br>MOV.W<br>BRA                                           |        | #H'11,R3L<br>#MESSAGE A, R4<br>OUTPUT                                                |
|              | 1024 FB11<br>1026 79041111<br>102A 4006                                                                                                    | COMMAND B                                                   | MOV.B<br>MOV.W<br><b>BRA</b>                                    |        | #H'11,R3L<br>#MESSAGE_B, R4<br>OUTPUT                                                |
|              | 102C FB0F<br>102E 79041122                                                                                                    | UNRECOGNIZED MOV.B                                          | MOV.W                                                           |        | #H'0F, R3L<br>#INVALID_INPUT, R4                                                     |
|              | 1032 7905FF00<br>1036 FE20<br>1038 68D8<br>103A 0B05<br>103C 1A0E<br>103E 46F8                                                                                                    | OUTPUT<br>CLEAR OLD<br>CLEAR_LOOP                           | MOV.B<br>MOV.B<br>ADDS.W<br>DEC.B<br>BNE                        | MOV.W  | #OUTPUT POINTER, R5<br>#H'20,R6L<br>ROL, @R5<br>#1,R5<br>R6L<br>CLEAR_LOOP           |
|              | 1040 7905FF00<br>1044 6C4E<br>1046 68DE<br>1048 0B05<br>104A 1A0B<br>104C 46F6<br>104E 40B8                                                                                            | OUTPUT LOOP                                                 | MOV.W<br>MOV.B<br>MOV.B<br>ADDS.W<br>DEC.B<br>BNE<br><b>BRA</b> |        | #OUTPUT_POINTER, R5<br>@R4+,R6L<br>R6L, @R5<br>#1, R5<br>R3L<br>OUTPUT_LOOP<br>CLEAR |
| FF40<br>FF80 | FF40 0040                                                                                                    | <b>STACK</b>                                                | .SECTION<br>.RES.B                                              |        | STACKAREA, STACK, LOCATE=H'FF40<br>64                                                |

**Figure 2-1. Sample Program Listing**

**2-4 Getting Started**

.END

#### **PROCESS\_COMM**

Compares the input byte (now something other than a null) to the possible command bytes of "A" (ASCII 41 hex) and "B" (ASCII 42 hex), then jumps to the appropriate set up routine for the command message. If the input byte does not match either of these values, a branch to a set up routine for an error message is executed.

### **COMMAND\_A, COMMAND\_B, UNRECOGNIZED**

These routines set up the proper parameters for writing the output message: the number of bytes in the message is moved to the R3L and the base address of the message in the data area is moved to R4.

### **OUTPUT**

First the base address of the output area is moved to R5. Then the CLEAR\_OLD routine writes nulls to 32 bytes of the output area (this serves both to initialize the area and to clear old messages written during previous program passes).

Finally, the proper message is written to the output area by the OUTPUT\_LOOP routine. When done, OUTPUT\_LOOP jumps back to CLEAR and the command monitoring process begins again.

Using the various features of the emulator, we will show you how to load this program into emulation memory, execute it, monitor the program's operation with the analyzer, and simulate entry of different commands utilizing the memory access commands provided by the HP 64700 command set.

### **Using the Help Facility**

If you need a quick reference to the Terminal Interface syntax, you can use the built-in **help** facilities. For example, to display the top level **help** menu, type:

### R> **help**

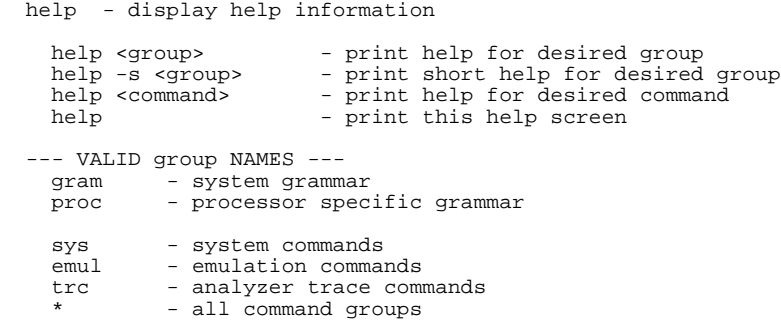

You can type the **?** symbol instead of typing **help**. For example, if you want a list of commands in the **emul** command group, type:

### R> **? emul**

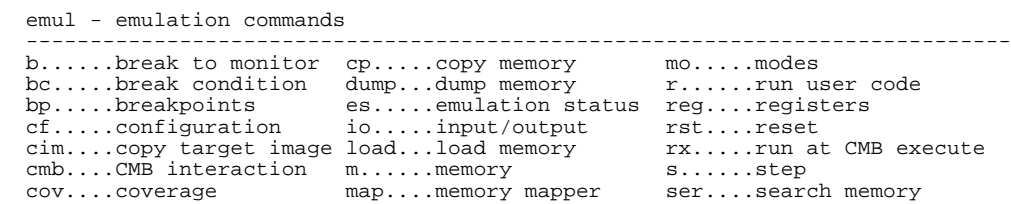

To display help information for any command, just type **help** (or **?**) and the command name. For example:

### R> **help load**

**2-6 Getting Started**

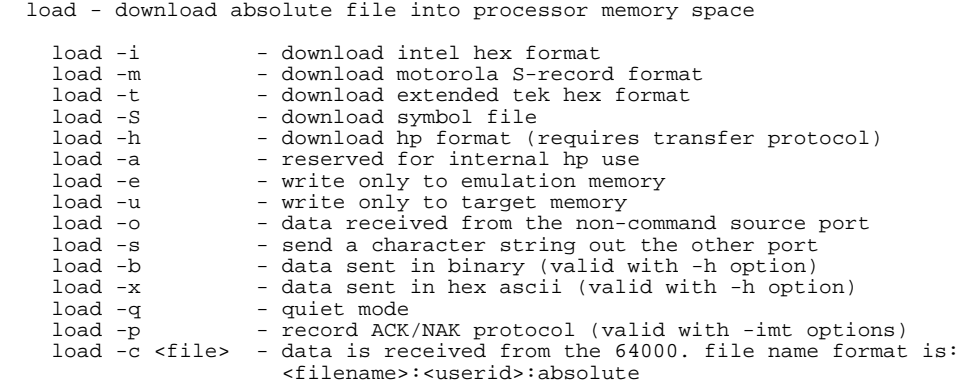

### **Initialize the Emulator to a Known State**

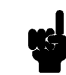

**Note If** It is especially important that you perform the following step if the emulator is being operated in a standalone mode controlled by only a data terminal. The only program entry available in this mode is through memory modification; consequently, if the emulator is reinitialized, emulation memory will be cleared and a great deal of tedious work could be lost.

To initialize the emulator to a known state for this tutorial:

- 1. Verify that no one else is using the emulator or will have need of configuration items programmed into the emulator.
- 2. Initialize the emulator by typing the command:

R> **init -p**

**Getting Started 2-7**

### **Set Up the Proper Emulation Configuration**

**Set Up Emulation**

**Conditions**

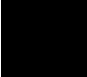

To set the emulator's configuration values to the proper state for this tutorial, do this:

1. Type:

R> **cf**

You should see the following configuration items displayed:

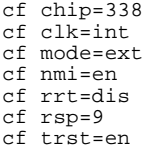

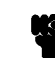

**Note The individual configuration items won't be explained in this example;** refer to Chapter 3 of this manual and the *Reference* manual for details.

> 1. If the configuration items displayed on your screen don't match the ones listed above, here is how to make them agree:

For each configuration item that does not match, type:

R> **cf <config\_item>=<value>**

For example, if you have the following configuration items displayed (those in **bold** indicate items different from the list above):

To make these configuration values agree with the desired values, type:

R> **cf clk=int** R> **cf rrt=dis**

2. Now, you need to set up the stack pointer. Type:

R> **cf rsp=0ff80**

3. Let's go ahead and set up the proper break conditions. Type:

#### R> **bc**

You will see:

For each break condition that does not match the one listed, use one of the following commands:

To enable break conditions that are currently disabled, type:

R> **bc -e <breakpoint type>**

To disable break conditions that are currently enabled, type:

R> **bc -d <breakpoint type>**

For example, if typing **bc** gives the following list of break conditions:

**Getting Started 2-9**

bc -d bp #disable bc -e rom #enable bc -d bnct #disable bc -d cmbt #disable bc -d trig1 #disable bc -d trig2 #disable

cf **clk=ext** cf mode=ext cf nmi=en cf **rrt=en** cf rsp=9 cf trst=en

bc -d bp #disable **bc -d rom #disable** bc -d bnct #disable bc -d cmbt #disable **bc -e trig1 #enable bc -e trig2 #enable**

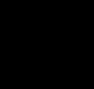

(items in **bold** indicate improper values for this example)

Type the following commands to set the break conditions correctly for this example:

R> **bc -e rom**

(this enables the write to ROM break)

R> **bc -d trig1 trig2**

(this disables break on triggers from the analyzer)

**Map Memory** The emulation memory can be configured as you desire. You can define memory area as emulation RAM, emulation ROM, target RAM, target ROM or guarded memory. For this tutorial, map the address 0 hex through 1fff hex as emulation ROM, and fe80 hex through ff7f hex as emulation RAM.

Type:

R> **map 0..1fff erom** R> **map 0fe80..0ff7f eram**

To verify that memory blocks are mapped properly, type:

R> **map**

You will see:

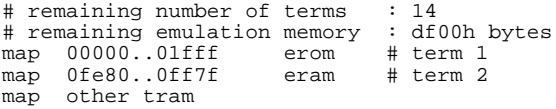

**2-10 Getting Started**

### **Transfer Code into Emulation Memory**

**Transferring Code from a Terminal In Standalone Configuration** To transfer code into emulation memory from a data terminal running in standalone mode, you must use the modify memory commands. This is necessary because you have no host computer transfer facilities to automatically download the code for you (as if you would if you were using the transparent configuration or the remote configuration.) To minimize the effects of typing errors, you will modify only one row of memory at a time in this example. Do the following:

1. Enter the data information for the program by typing the following commands:

R> **m 1100..110f=54,48,49,53,20,49,53,20,4d,45,53,53,41,47,45,20** R> **m 1110..111f=41,54,48,49,53,20,49,53,20,4d,45,53,53,41,47,45** R> **m 1120..112f=20,42,49,4e,56,41,4c,49,44,20,43,4f,4d,4d,41,4e** R> **m 1130=44**

You could also type the following line instead:

R> **m 1100="THIS IS MESSAGE ATHIS IS MESSAGE BINVALID COMMAND"**

2. You should now verify that the data area of the program is correct by typing:

R> **m 1100..1130**

You should see:

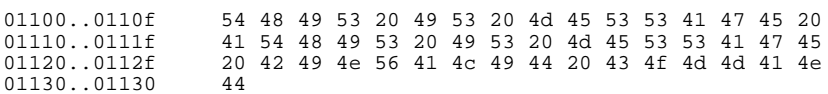

If this is not correct, you can correct the errors by re-entering only the modify memory commands for the particular rows of memory that are wrong.

**Getting Started 2-11**

For example, if row 1100..110f shows these values:

01100..0110f 54 48 49 53 20 20 49 53 20 4d 45 53 53 41 47 45

you can correct this row of memory by typing:

R> **m 1100..110f=54,48,49,53,20,49,53,20,4d,45,53,53,41,47,45,20**

Or, you might need to modify only one location, as in the instance where address 110f hex equals 21 hex rather than 20 hex. Type:

### R> **m 110f=20**

3. Enter the program information by typing the following commands:

(Note the hex letters must be preceded by a digit)

R> **m 1000..100f=79,07,0ff,80,79,01,0fe,80,0f8,00,68,98,68,01a,0aa,00** R> **m** 1010..101f=47,0fa,0aa,41,47,06,0aa,42,47,0a,40,10,0fb,11,79,04<br>R> **m** 1020..101f=11,00,40,0e,0fb,11,79,04,11,11,40,06,0fb,0f,79,04 R> **m 1020..101f=11,00,40,0e,0fb,11,79,04,11,11,40,06,0fb,0f,79,04** R> **m 1030..103f=11,22,79,05,0ff,00,0fe,20,68,0d8,0b,05,1a,0e,46,0f8** R> **m 1040..104f=79,05,0ff,00,6c,4e,68,0de,0b,05,1a,0b,46,0f6,40,0b8**

> 4. You should now verify that the program area is correct by typing:

### R> **m 1000..104f**

You should see:

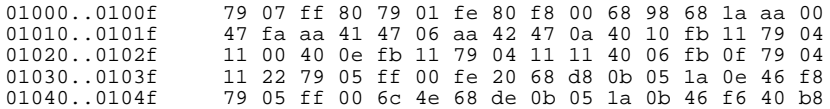

If this is not correct, you can correct the errors by re-entering only the modify memory commands for the particular rows of memory that are wrong.

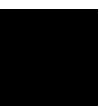

**2-12 Getting Started**

### **Transferring Code From A Host, HP 64700 In Transparent Configuration**

The method provided in this example assumes that you are running an HP 64876 H8/300 Assembler/Linkage Editor on an HP 9000/300 computer running the HP-UX operating system. In addition, you must have the HP 64000 **transfer** software running on your host.

If you are not using an HP 64876 H8/300 Assembler/Linkage Editor, you may be able to adapt the methods below to load your code into the emulator (refer to the *HP 64700 Reference* manual for help).

If you are not able to transfer code from your host to the emulator using one of these methods, use the method described previously under "Transferring Code From A Terminal In Standalone Mode", as it will work in all cases. However, transferring code using host transfer facilities is easier and faster than modifying memory locations, especially for large programs.

1. First, you must establish communications with your host computer through the transparent mode link provided in the HP 64700. Type:

### R> **xp -s 02a**

This sets the second escape character to "\*".(The first escape character remains at the HP 64700 powerup default of hex 01b, which is the ASCII <ESC>character.) The sequence "<ESC>\*" toggles the transparent mode software within the HP 64700 for the duration of one command (that is, any valid line of HP 64700 commands (not exceed 254 characters) concatenated by semicolons and terminated by a <carriage return>). Refer to the *Reference* manual for more information on the **xp** command.

Enable the transparent mode link by typing:

#### R> **xp -e**

If you then press <RETURN> a few times, you should see:

login: login: login: This is the login prompt for an HP-UX host system. (Your prompt may differ depending on how your system manager has configured your system.)

2. Log in to your host system and start up an editor such as "vi". You should now enter the source code for the sample program shown at the beginning of the chapter. When finished, save the program to filename "sampprog.src".

**Note** If you need help learning how to log in to your HP-UX host system or use other features of the system, such as editors, refer to the HP-UX Concepts and Tutorials guides and your HP-UX system administrator.

3. Assemble your code with the following command.

### \$ **h83asm sampprog**

If any assembly errors were reported, re-edit your file and verify that the code was entered correctly.

4. Link the program to the correct addresses and generate absolute file with the following command.

### \$ **h8lnk sampprog**

5. Convert the Hitachi SYSROF absolute file generated above into HP format with the following command. This is needed to load the file into the emulator. Refer to the *HP 64876 H8/300 Assembler/Linkage Editor* manual for more details.

#### \$ **h83cnvhp -x sampprog**

An HP format absolute file sampprog.X will be generated.

Now it's time to transfer your code into the emulator. Do the following:

1. Disable the transparent mode so that your terminal will talk directly to the emulator. Type:

### \$ **<ESC>\* xp -d**

The "<ESC>\*" sequence temporarily toggles the transparent mode so that the emulator will accept commands; "xp -d" then fully disables the transparent mode.

#### **2-14 Getting Started**

2. Load code into the emulator by typing:

```
R> load -hbo
transfer -rtb sampprog.X<ESC>*
(NOTE: DO NOT TYPE CARRIAGE RETURN!)
  The system will respond:
```
##

 $R>$ 

**load -hbo** tells the emulator to load code expected in HP binary file format and to expect the data from the other port (the one connected to the host). It then puts you in communication with the host; you then enter the transfer command to start the HP 64000 transfer utility. Typing "<ESC>\*" tells the system to return to the emulator after transferring the code. The "##" marks returned by the system indicates that the emulator loaded two records from the host.

3. At this point you should examine a portion of memory to verify that your code was loaded correctly.

### Type:

### R> **m 1100..1130**

You should see:

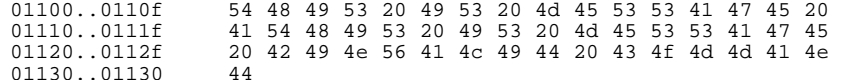

If your system does not match, verify 1) that you entered the source code correctly; 2) that you entered the linker parameters correctly.

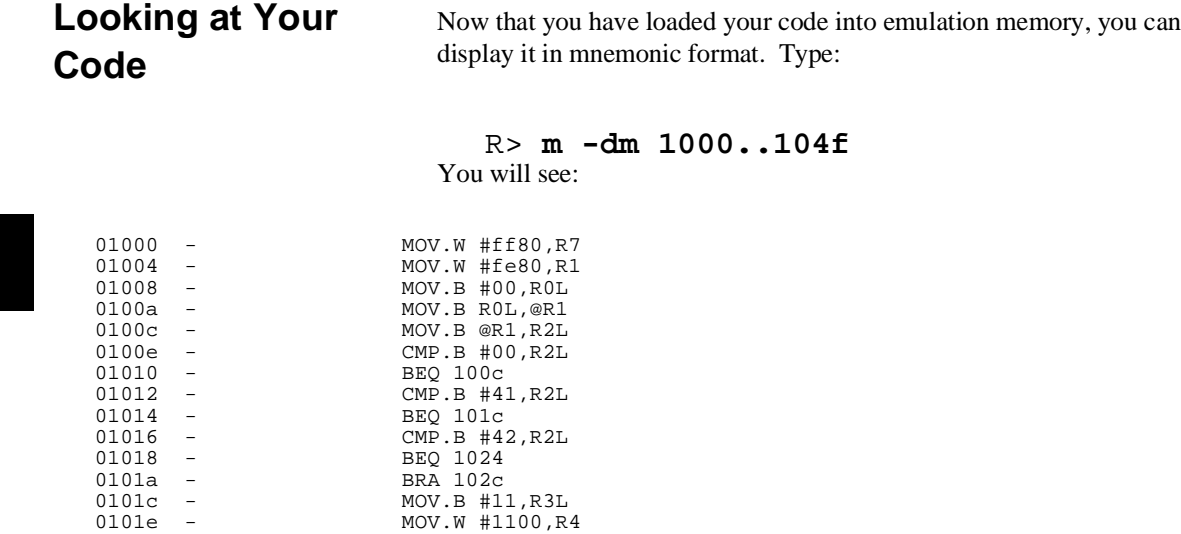

BRA 1032<br>MOV.B #11,R3L MOV.W #1111,R4

MOV.B ROL,@R5 ADDS #1,R5<br>DEC R6L<br>BNE 1038

MOV.B R6L,@R5 ADDS #1,R5<br>ADDS #1,R5<br>DEC R3L

### **2-16 Getting Started**

01022 - BRA 1032

 0102a - BRA 1032 0102c - MOV.B #0f,R3L 0102e - MOV.W #1122,R4 01032 - MOV.W #ff00,R5 01036 - MOV.B #20,R6L

0103c - DEC R6L 0103e - BNE 1038 01040 - MOV.W #ff00,R5 01044 - MOV.B @R4+,R6L

 0104a - DEC R3L 0104c - BNE 1044 0104e - BRA 1008

### **Familiarize Yourself with the System Prompts**

**Note** The following steps are not intended to be complete explanations of each command; the information is only provided to give you some idea of the meanings of the various command prompts you may see and reasons why the prompt changes as you execute various commands.

> You should gain some familiarity with the HP 64700 emulator command prompts by doing the following:

- 1. Ignore the current command prompt. Type:
- \*> **rst**
	- You will see:
- $R>$

The **rst** command resets the emulation processor and holds it in the reset state. The "R>" prompt indicates that the processor is reset.

- 2. Type:
- R> **r 1000**

You will see:

U>

The **r** command runs the processor from address 1000 hex.

- 3. Type:
- U> **b**

You will see:

 $M>$ 

**Getting Started 2-17**

The **b** command causes the emulation processor to "break" execution of whatever it was doing and begin executing within the emulation monitor. The "M>" prompt indicates that the emulator is running in the monitor.

### **Running the Sample Program** 4. Type: M> **r 1000** The emulator changes state from background to foreground and begins running the sample program from location 1000 hex. **Note** The default number base for address and data values within HP 64700 is hexadecimal. Other number bases may be specified. Refer to the *HP 64700 Reference* manual for further details. 5. Let's look at the registers to verify that the address registers were properly initialized with the pointers to the input and output areas. Type: U> **reg** You will see: reg pc=100c ccr=84 r0=0000 r1=0fe80 r2=0000 r3=0000 r4=0000 r5=0000 r6=0000 reg r7=0ff80 sp=0ff80 mdcr=e7

Notice that R1 contains fe80 hex.

### **2-18 Getting Started**

6. Verify that the input area command byte was cleared during initialization.

Type:

### U> **m -db 0fe80**

You will see:

The input byte location was successfully cleared.

7. Now we will use the emulator features to make the program work. Remember that the program writes specific messages to the output area depending on what the input byte location contains. Type:

### U> **m 0fe80=41**

This modifies the input byte location to the hex value for an ASCII "A". Now let's check the output area for a message.

### U> **m 0ff00..0ff1f**

You will see:

0ff00..0ff0f 54 48 49 53 20 49 53 20 4d 45 53 53 41 47 45 20 0ff10..0ff1f 41 00 00 00 00 00 00 00 00 00 00 00 00 00 00 00

These are the ASCII values for MESSAGE\_A.

Repeat the last two commands twice. The first time, use 42 instead of 41 at location fe00 hex and note that MESSAGE\_B overwrites MESSAGE\_A. Then try these again, using any number except 00, 41, or 42 and note that the INVALID\_INPUT message is written to this area.

0fe80..0fe80 00

**Getting Started 2-19**

# **Stepping Through**

**the Program** 8. You can also direct the emulator processor to execute one instruction or number of instructions. Type:

### M> **s 1 1000;reg**

This command steps 1 instruction from address 1000 hex, and displays registers. You will see:

01000 - MOV.W #ff80,R7  $PC = 01004$ reg pc=1004 ccr=88 r0=0000 r1=fe80 r2=0000 r3=0000 r4=1111 r5=ff11 r6=0041 reg r7=ff80 sp=ff80 mdcr=e7

Notice that PC contains 1004 hex.

9. To step one instruction from present PC, you only need to type **s** at prompt. Type:

#### M> **s;reg**

You will see:

01004 - MOV.W #0fe80, R1 PC = 01008 reg pc=1008 ccr=88 r0=0000 r1=fe80 r2=0000 r3=0000 r4=1111 r5=ff11 r6=0041 reg r7=ff80 sp=ff80 mdcr=e7

**2-20 Getting Started**
### **Tracing Program Execution**

Now let's use the emulation analyzer to trace execution of the program. Suppose that you would like to start the trace when the program begins writing data to the message output area.You can do this by specifying analyzer trigger upon encountering the address fe00 hex. Furthermore, you might want to store only the data written to the output area. This can be accomplished by modifying what is known as the "analyzer storage specification".

**Note** For this example, you will be using the analyzer in the easy configuration, which simplifies the process of analyzer measurement setup. The complex configuration allows more powerful measurements, but requires more interaction from you to set up those measurements. For more information on easy and complex analyzer configurations and the analyzer, refer to the *HP 64700 Analyzer User's Guide* and the *Reference.*

Now, let's set the trigger specification. Type:

#### M> **tg addr=0ff00**

To store only the accesses to the address range ff00 through ff11 hex, type:

M> **tsto addr=0ff00..0ff11**

Let's change the data format of the trace display so that you will see the output message writes displayed in ASCII format:

M> **tf addr,h data,A count,R seq** Start the trace by typing:

M> **t** You will see:

Emulation trace started

To start the emulation run, type:

### M> **r 1000**

Now, you need to have a "command" input to the program so that the program will jump to the output routines (otherwise the trigger will not be found, since the program will never access address fe00 hex). Type:

### U> **m 0fe80=41**

**Getting Started 2-21**

### To display the trace list, type:

U> **tl 0..34** You will see:

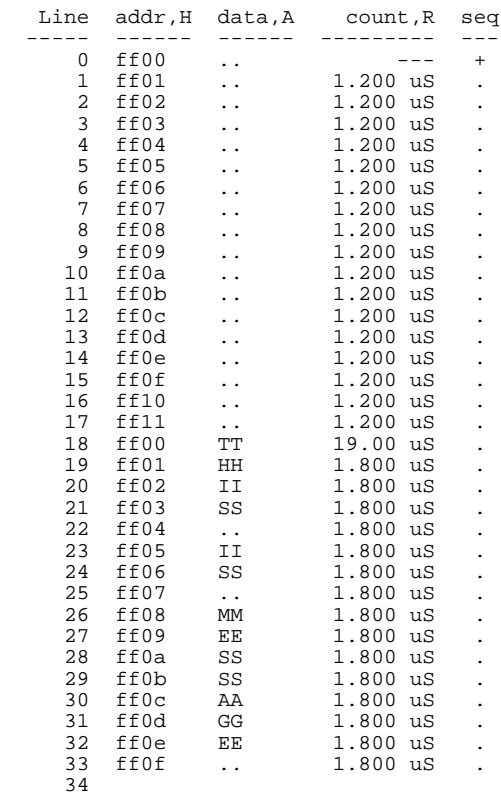

If you look at the last lines of the trace listing, you will notice that the analyzer seems to have stored only part of the output message, even though you specified more than the full range needed to store all of the message. The reason for this is that the analyzer has a storage pipeline, which holds states that have been acquired but not yet written to trace memory. To see all of the states, halt the analyzer by typing:

U> **th** You will see:

Emulation trace halted

**2-22 Getting Started**

### Now display the trace list:

U> **tl 0..34** You will see:

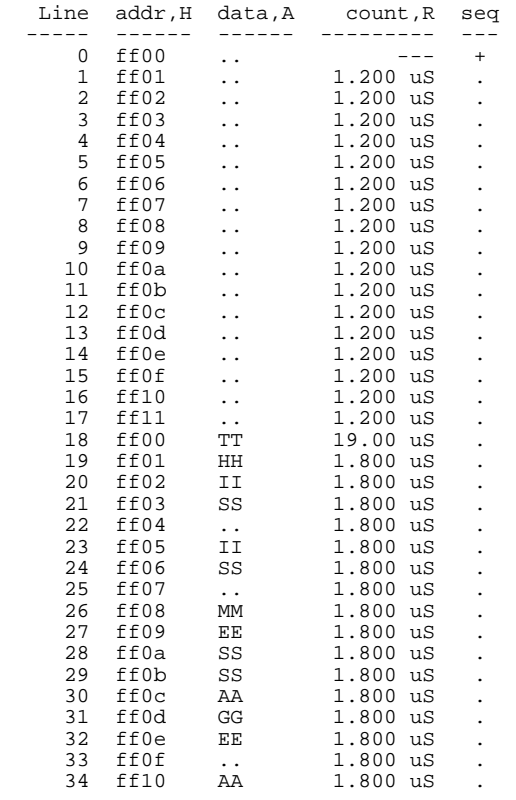

As you can see, all of the requested states have been captured by the analyzer.

**Getting Started 2-23**

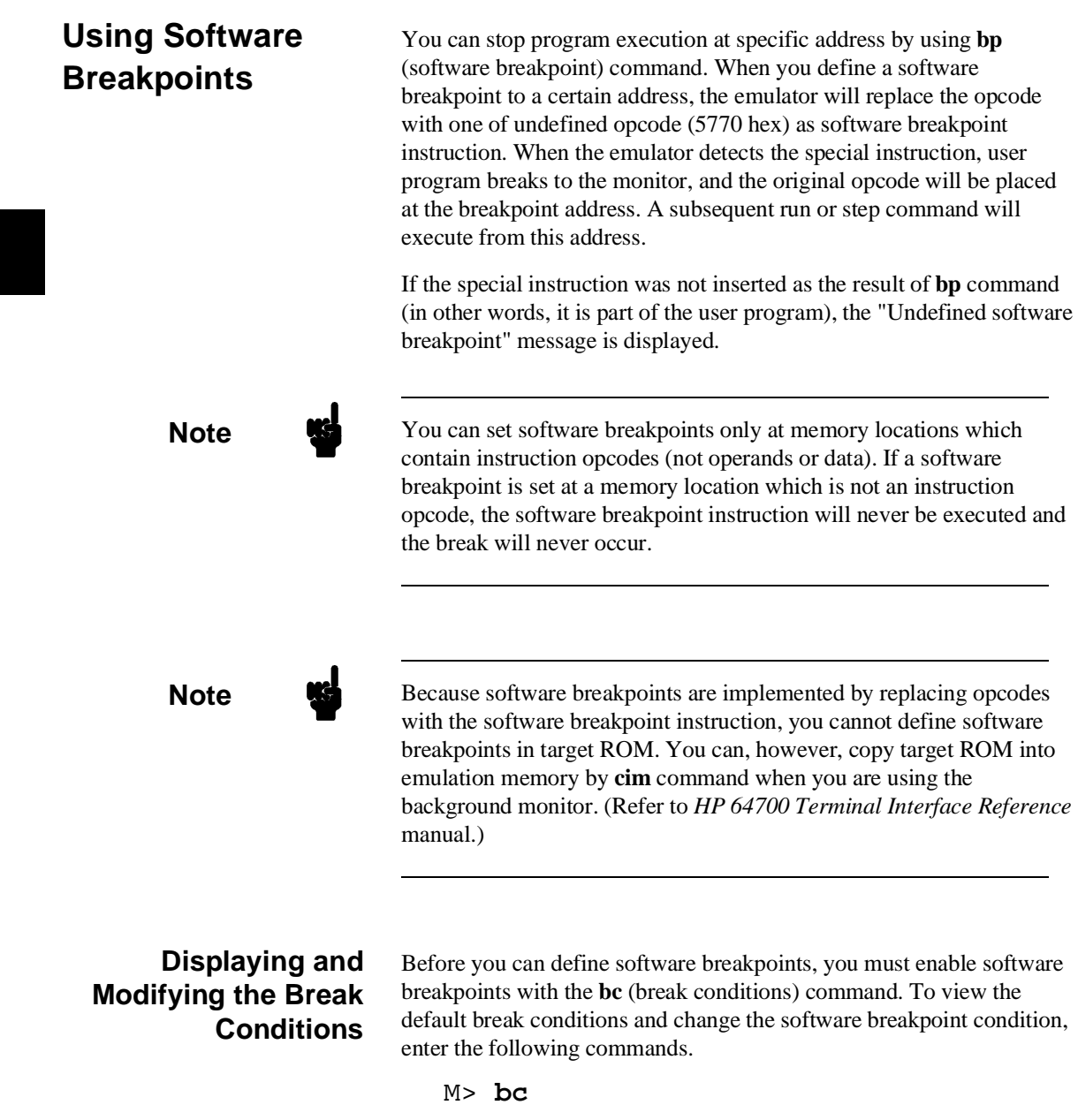

**2-24 Getting Started**

bc -d bp #disable bc -e rom #enable bc -d bnct #disable bc -d cmbt #disable bc -d trig1 #disable bc -d trig2 #disable

### **Defining a Software Breakpoint**

Now that the software breakpoint is enabled, you can define software breakpoints. Enter the following command to break on the address of the OUTPUT label.

### M> **bp 1032**

M> **bc -e bp**

Run the program and verify that execution broke at the appropriate address.

M> **r 1000** U> **m 0fe80=41**

!ASYNC\_STAT 615! Software break point: 01032

#### M> **reg**

reg pc=1032 ccr=80 r0=0000 r1=fe80 r2=0041 r3=0011 r4=1100 r5=ff11 r6=0041 reg r7=ff80 sp=ff80 mdcr=e7

Notice that PC contains 1032.

When a breakpoint is hit, it becomes disabled. You can use the **-e** option to the **bp** command to reenable the software breakpoint.

#### M> **bp**

###BREAKPOINT FEATURE IS ENABLED### bp 01032 #disabled

M> **bp -e 1032**

M> **bp**

###BREAKPOINT FEATURE IS ENABLED### bp 01032 #enabled

#### M> **r 1000**

U> **m 0fe80=41**

!ASYNC\_STAT 615! Software breakpoint: 01032

#### M> **bp**

###BREAKPOINT FEATURE IS ENABLED### bp 01032 #disabled

**Getting Started 2-25**

**Searching Memory for Strings or Numeric Expressions**

The HP 64700 Emulator provides you with tools that allow you to search memory for data strings or numeric expressions. For example, you might want to know exactly where a string is loaded. To locate the position of the string "THIS IS MESSAGE A" in the sample program. Type:

### M> **ser 0..1fff="THIS IS MESSAGE A"**

pattern match at address: 01100

You can also find numeric expressions. For example, you might want to find all of the **BEQ** instructions in the sample program. Since a **BEQ** instruction begins with 47 hex, you can search for that value by typing:

### M> **ser -db 1000..1049=47**

pattern match at address: 01010 pattern match at address: 01014 pattern match at address: 01018

**Making Program Coverage Measurements**

In testing your program, you will often want to verify that all possible code segments are executed. With the sample program, we might want to verify that all of the code is executed if a command "A", command "B", and an unrecognized command are input to the program.

To make this measurement, we must first reset the coverage status.

M> **cov -r**

**2-26 Getting Started**

**Note We State** You should **always** reset the coverage status before making a coverage measurement. Any emulator system command which accesses emulation memory will affect the coverage status bit, resulting in measurement errors if the coverage status is not reset.

Now, run the program and input the three commands:

M> **r 1000** U> **m 0fe80=41** U> **m 0fe80=42** U> **m 0fe80=43**

Make the coverage measurement:

U> **cov 1000..104f**

percentage of memory accessed: % 100.0

### **Trace Analysis Considerations**

There are some points you need to attend to in using the emulation analyzer. The following section describes such points.

**How to Specify the Trigger Condition** Suppose that you would like to start the trace when the program begins executing PROCESS\_COMM routine.

To initialize the emulation analyzer, type:

U> **tinit** To set the trigger condition, type:

U> **tg addr=1012**

Start the trace and modify memory so that the program will jump to the PROCESS\_COMM routine:

U> **t**

**Getting Started 2-27**

### U> **m 0fe80=41** To display the trace list, type:

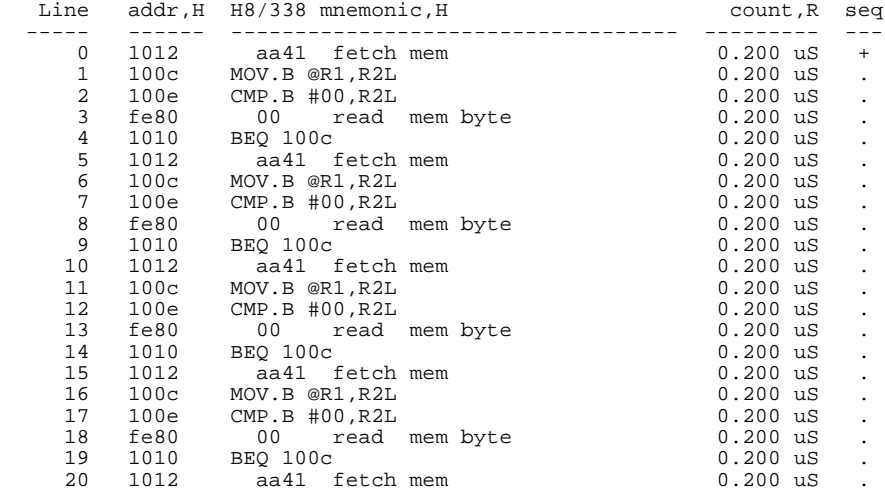

### U> **tl 0..20**

This is not what we were expecting to see. (We expected to see the program executed PROCESS\_COMM routine which starts from 1012 hex.) As you can see at the fist line of the trace list, address 1012 hex appears on the address bus during the program executing READ\_INPUT loop. This triggered the emulation analyzer before PROCESS\_COMM routine was executed. To avoid mis-trigger by this cause, set the trigger condition to the second instruction of the routine you want to trace. Type:

#### U> **tg addr=1014**

To change the trigger position so that 10 states appear before the trigger in the trace list, type:

U> **tp -b 10** Start the trace again and modify memory:

> U> **t** U> **m 0fe80=41**

**2-28 Getting Started**

Now display the trace list:

U> **tl -10..10**

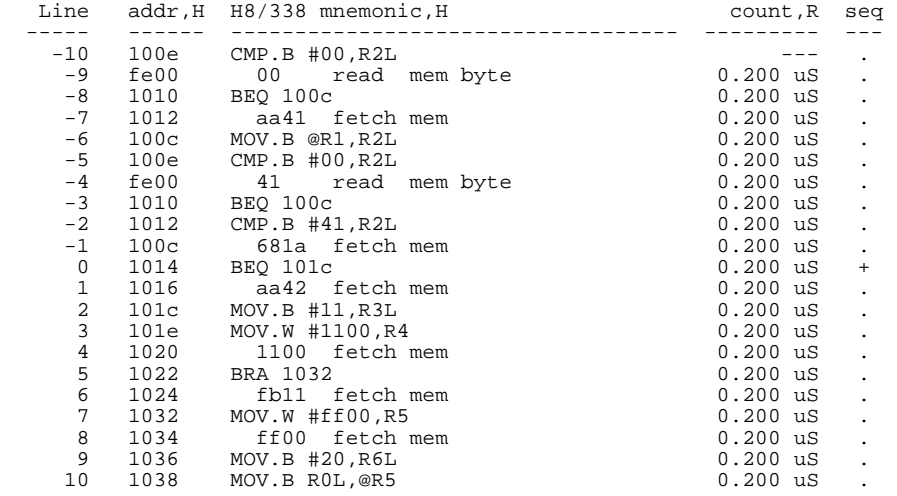

As you can see, the analyzer captured the execution of PROCESS\_COMM routine which starts from line -2 of the trace list.

### **Store Condition and Disassembling**

When you specify store condition with **tsto** command, disassembling of program execution may not be accurate.

Type:

$$
\begin{array}{ll}\n\text{U> } \text{tinit} \\
\text{U> } \text{t} \\
\text{U> } \text{t1} & 0 \dots 20\n\end{array}
$$

**Getting Started 2-29**

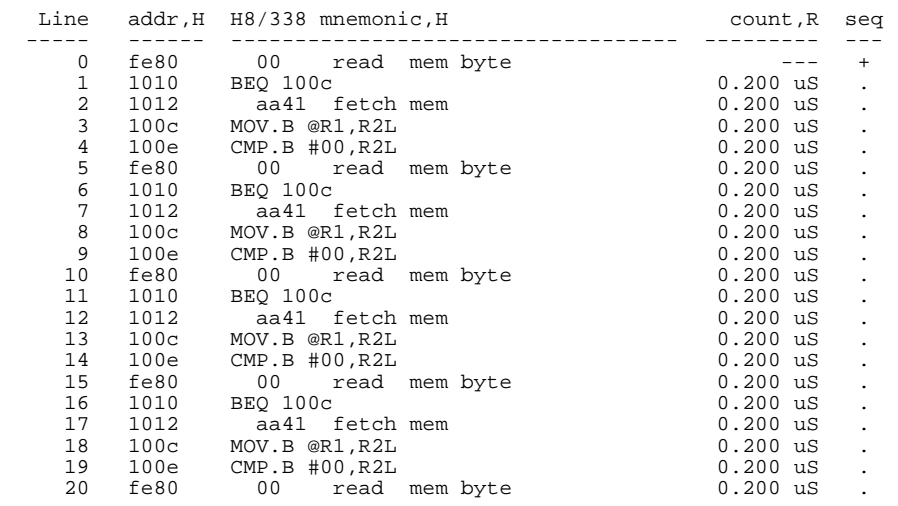

The program is executing READ\_INPUT loop.

Now, specify the store condition so that only accesses to the address range 2000 hex through 20ff hex will be stored:

### U> **tsto addr=1000..10ff**

Start the trace and display the trace list:

### U> **t**

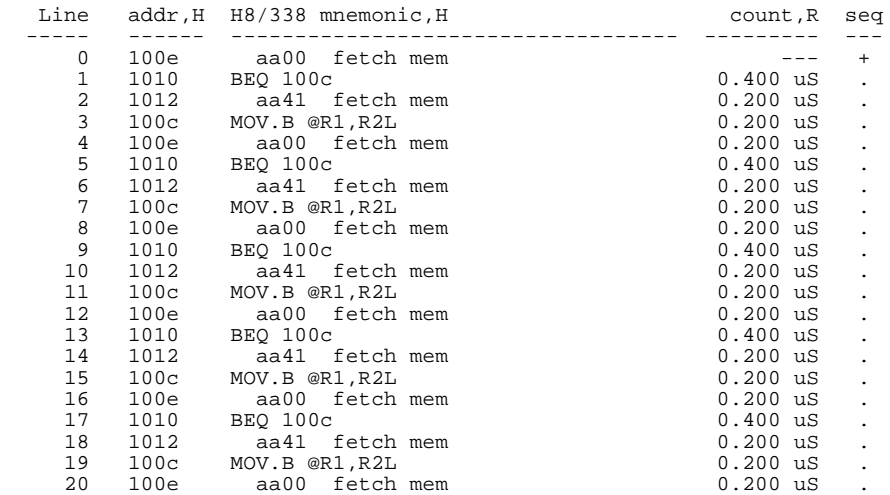

**2-30 Getting Started**

#### U> **tl 0..20**

As you can see, the executions of CMP.B instruction are not disassembled. This occurs when the analyzer cannot get necessary information for disassembling because of the store condition. Be careful when you use the store condition.

### **Triggering the Analyzer by Data**

You may want to trigger the emulation analyzer when specific data appears on the data bus. You can accomplish this with the following command.

#### M> **tg data=<data>**

There are some points to be noticed when you trigger the analyzer in this way. You always need to specify the <data> with 16 bits value even when access to the data is performed by byte access. This is because the analyzer is designed so that it can capture data on internal data bus (which has 16 bits width). The following table shows the way to specify the trigger condition by data.

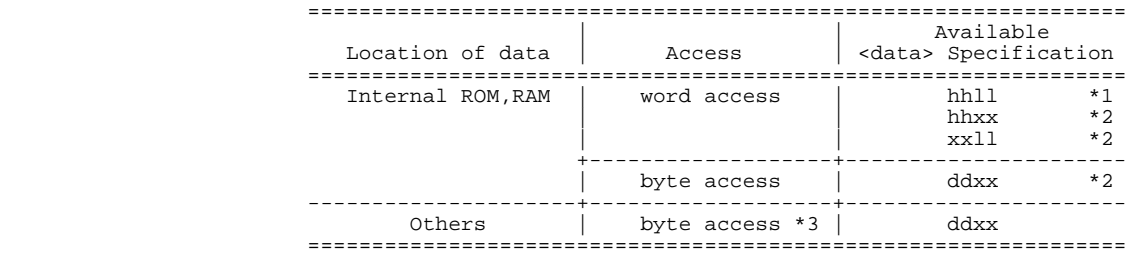

\*1 hhll means 16 bits data \*2 dd,hh,ll mean 8 bits data

 \*3 H8/338 processor performs word access (MOV.W etc..) to external memory and internal I/O by two byte accesses.

For example, to trigger the analyzer when the processor performs word access to data 1234 hex in internal ROM, you can do any of the following:

M> **tg data=1234** M> **tg data=12xx** M> **tg data=0xx34**

**Getting Started 2-31**

To trigger the analyzer when the processor accesses data 12 hex in external ROM:

### M> **tg data=12xx**

Notice that you always need to specify "xx" as the lower 8 bits value to capture byte access of the processor. Be careful to trigger the analyzer by data.

You're now finished with the "Getting Started" example. You can proceed on with using the emulator and use this manual and the *Terminal Interface Reference* manual as needed to answer your questions.

**2-32 Getting Started**

## **Using the H8/338 Emulator In-Circuit**

When you are ready to use the H8/338 Emulator in conjunction with actual target system hardware, there are some special considerations you should keep in mind.

- **n** installing the emulator probe
- **properly configure the emulator**

We will cover the first topic in this chapter. For complete details on in-circuit emulation configuration, refer to Chapter 4.

**In-Circuit Emulation 3-1**

### **Installing the Target System Probe**

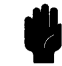

**Caution** The following precautions should be taken while using the H8/338 Emulator. Damage to the emulator circuitry may result if these precautions are not observed.

> **Power Down Target System.** Turn off power to the user target system and to the H8/338 Emulator before inserting the user plug to avoid circuit damage resulting from voltage transients or mis-insertion of the user plug.

**Verify User Plug Orientation.** Make certain that Pin 1 of the target system microprocessor socket and Pin 1 of the user plug are properly aligned before inserting the user plug in the socket. Failure to do so may result in damage to the emulator circuitry.

**Protect Against Static Discharge.** The H8/338 Emulator contains devices which are susceptible to damage by static discharge. Therefore, operators should take precautionary measures before handling the user plug to avoid emulator damage.

**Protect Target System CMOS Components.** If your target system includes any CMOS components, turn on the target system first, then turn on the H8/338 Emulator; when powering down, turn off the emulator first, then turn off power to the target system.

**Pin Guard** The HP 64793 emulator is shipped with a pin guard to prevent impact damage to the target system probe pins. The guard should be left in place while you are not using the emulator.

**3-2 In-Circuit Emulation**

#### **H8/338 Emulator**

HP 64793A H8/338 emulator is shipped with a non-conductive pin guard over the target system probe.

### **H8/329 Emulator**

HP 64793B H8/329 emulator is shipped with a conductive plastic pin guard over the target system probe pins. When you **do** use the emulator, either for normal emulation tasks, or to run perfromance verification on the emulator, you must remove this conductive pin guard to avoid intermittent failures due to the target system probe lines being shorted together.

### **Pin Protector (H8/329 Only)**

The target system probe of the H8/329 emulator has a pin protector that prevents damage to the probe when inserting and removing the probe from the target system microprocessor socket. **Do not** use the probe without a pin protector installed. If the target system probe is installed on a densely populated circuit board, there may not be enough room for the plastic shoulders of the probe socket. If this occurs, another pin protector may be stacked onto the existing pin protector.

# **Installing the Target**

- **System Probe** 1. Remove the H8/338 microprocessor from the target system socket. Note the location of pin 1 on the processor and on the target system socket.
	- 2. Store the microprocessor in a protected environment (such as antistatic foam).
	- 3. Install the target system probe into the target system microprocessor socket.
	- 4.

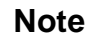

**Note** When you are using the H8/338 emulator, we recommend that you use **ITT CANNON** "**LCS-84**" series 84 pin PLCC socket to make sure the contact between emulator probe and target system microprocessor socket.

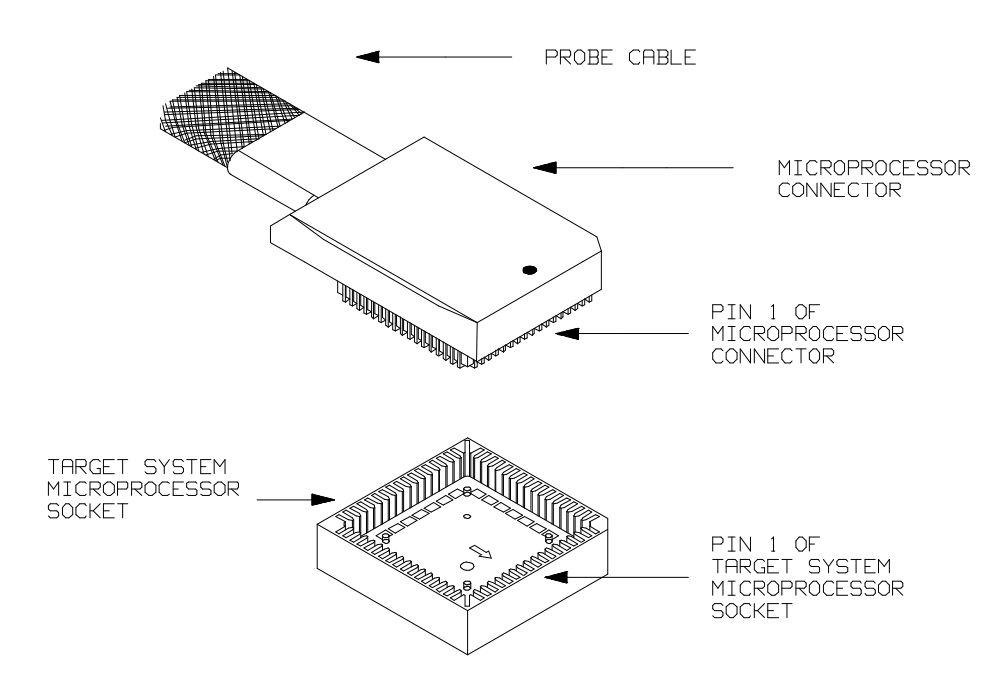

**Figure 3-1. Installing the Probe (H8/338 emulator)**

**3-4 In-Circuit Emulation**

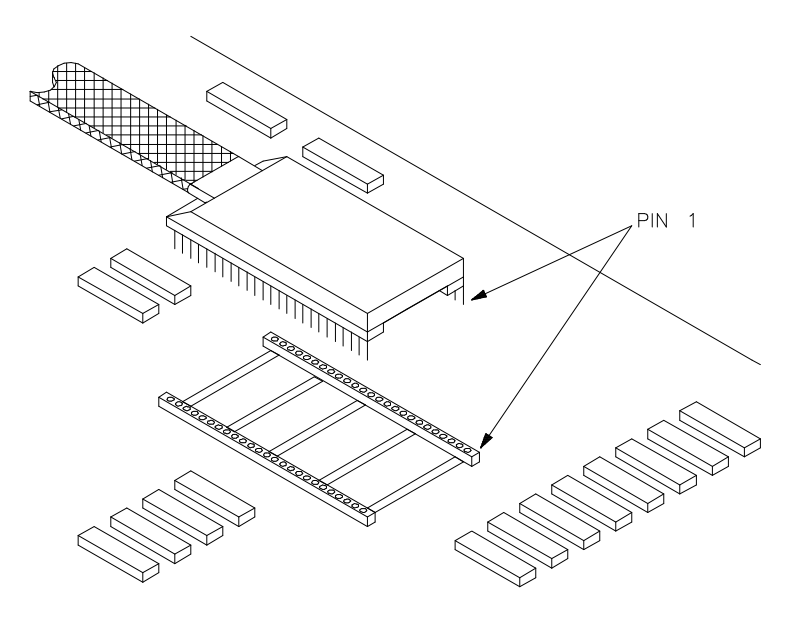

**Figure 3-2. Installing the Probe (H8/329 emulator)**

### **Pin State in Background**

While the emulator is running the background monitor, probe pins are in the following state.

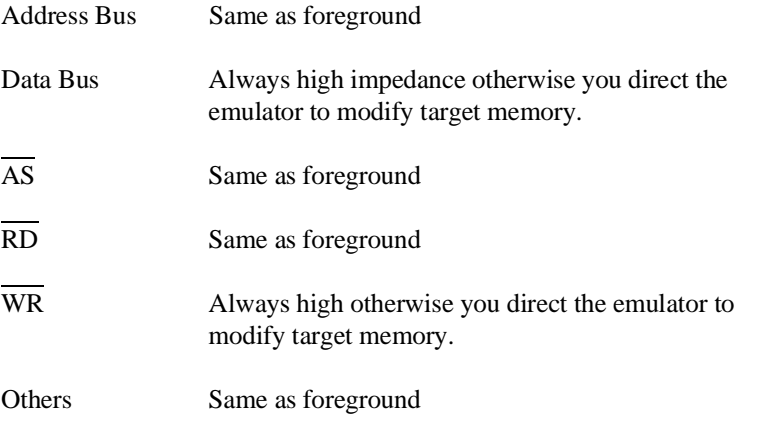

**In-Circuit Emulation 3-5**

### **Target System Interface (H8/338)**

**MD1 MD0 RES NMI STBY**

These signals are connected to 74HCT14 through 51 ohm series resister and 10K ohm pull-up resister.

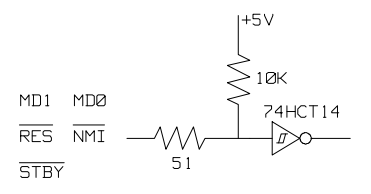

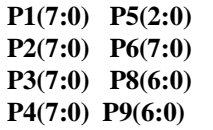

These signals are connected to H8/338 emulation processor through 51 ohm series resister and 10K ohm pull-up resister.

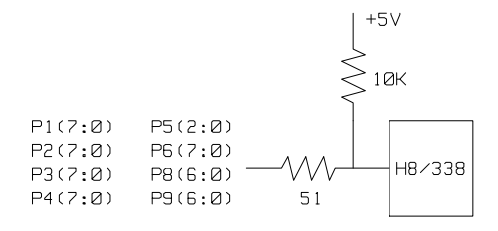

**3-6 In-Circuit Emulation**

**P97** This signal are connected to H8/338 emulation processor and GAL20V8 through 51 ohm series resister.

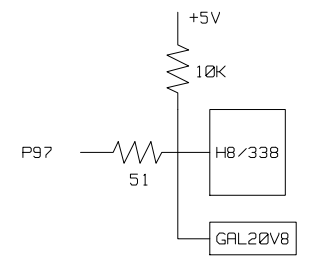

P7(7:0) These signals are connected to H8/338 emulation processor through 51 ohm series resister.

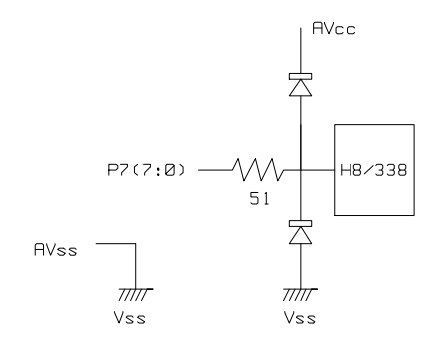

**In-Circuit Emulation 3-7**

### **Target System Interface (H8/329)**

**MD1 MD0 RES NMI STBY**

These signals are connected to 74HCT14 through 51 ohm series resister and 10K ohm pull-up resister.

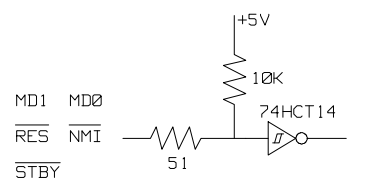

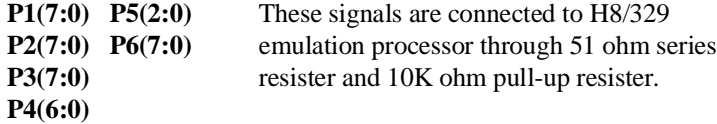

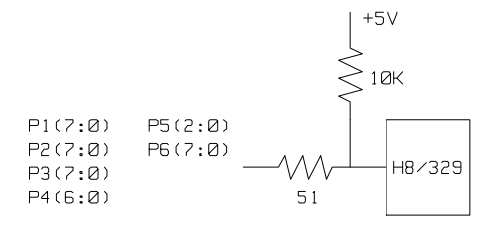

**3-8 In-Circuit Emulation**

**P47** This signal are connected to H8/329 emulation processor and GAL20V8 through 51 ohm series resister.

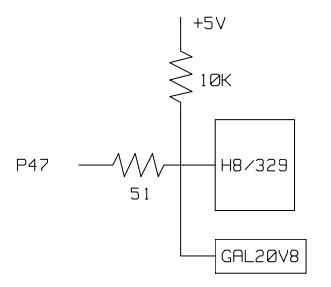

**P7(7:0)** These signals are connected to H8/329 emulation processor through 51 ohm series resister.

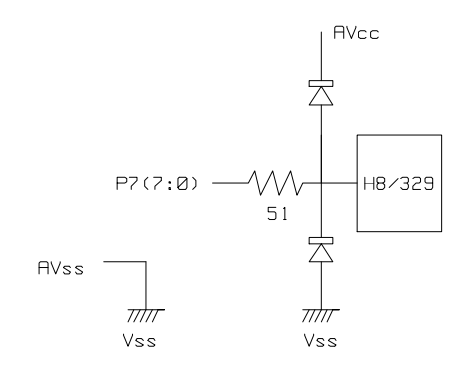

**In-Circuit Emulation 3-9**

**Notes**

**3-10 In-Circuit Emulation**

### **Configuring the H8/338 Emulator**

In this chapter, we will discuss:

classes of configuration commands.

- how to configure the HP 64700 emulator for H8/338 microprocessor to fit your particular measurement needs.
- some restrictions of HP 64700 emulator for H8/338 microprocessor.

The HP 64700 Emulator is different from other HP emulators (such as those in the HP 64000-UX system) in that there are several different

### **Types of Emulator Configuration**

**Emulation Processor to Emulator/Target System**

These are the commands which are generally thought of as "configuration" items in the context of other HP 64000 emulator systems. The commands in this group set up the relationships between the emulation processor and the target system, such as determining how the emulator responds to requests for the processor bus. Also, these commands determine how the emulation processor interacts with the emulator itself; memory mapping and the emulator's response to certain processor actions are some of the items which can be configured.

These commands are the ones which are covered in this chapter.

**Configuring the Emulator 4-1**

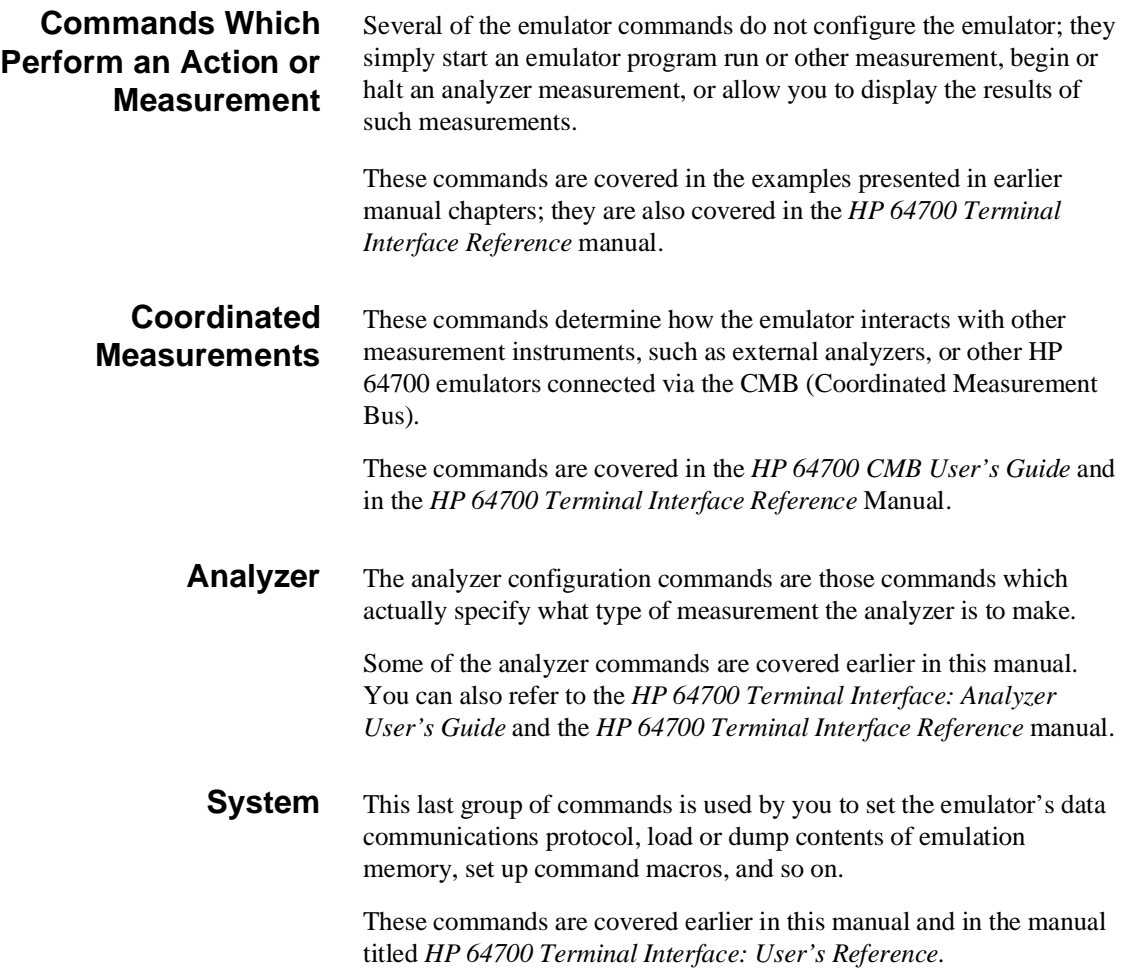

**4-2 Configuring the Emulator**

### **Emulation Processor to Emulator/Target System**

As noted before, these commands determine how the emulation processor will interact with the emulator's memory and the target system during an emulation measurement.

**cf** The **cf** command defines how the emulation processor will respond to certain target system signals. It also defines the type of emulation monitor to be used and optionally defines the location of that monitor in emulation memory.

To see the default configuration settings defined by the **cf** command, type:

M> **cf** You will see:

cf chip=338 cf clk=int cf mode=ext cf nmi=en cf rrt=dis cf rsp=9 cf trst=en

> Let's examine each of these emulator configuration options, with a view towards how they affect the processor's interaction with the emulator.

### **cf chip (H8/338)** The **chip** configuration item defines the microprocessor you emulate.

M> **cf chip=<chip\_name>**

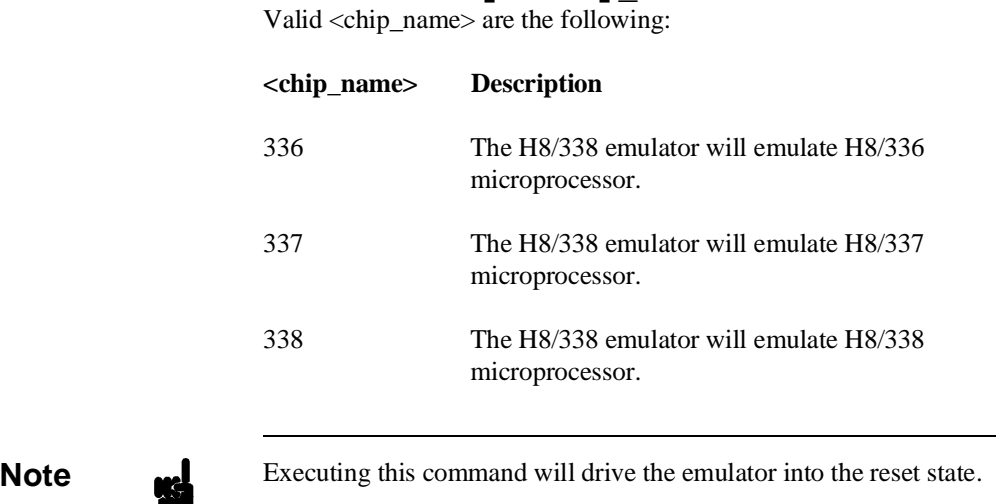

**cf chip (H8/329)** The **chip** configuration item defines the microprocessor you emulate.

### M> **cf chip=<chip\_name>**

Valid <chip\_name> are the following:

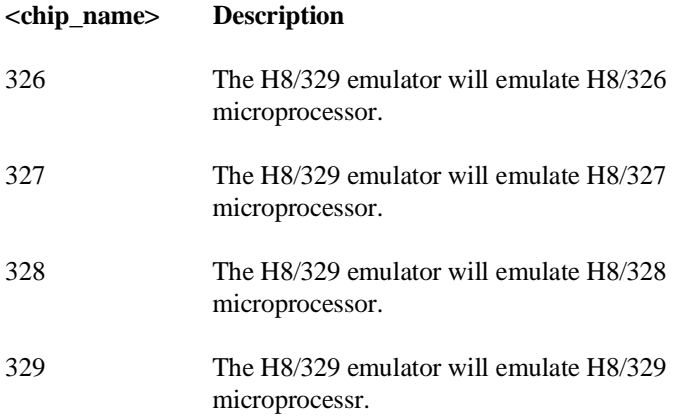

### **4-4 Configuring the Emulator**

**cf clk** The **clk** (clock) option allows you to select whether the emulation processor's clock will be sourced by your target system or by the emulator.

### M> **cf clk=int**

You can select the emulator's internal 10 MHz system clock using the above command.

### M> **cf clk=ext**

You can specify that the emulator should use the clock input to the emulator probe from the target system as the system clock. You must use a clock input conforming to the specifications for the H8/338 microprocessor.

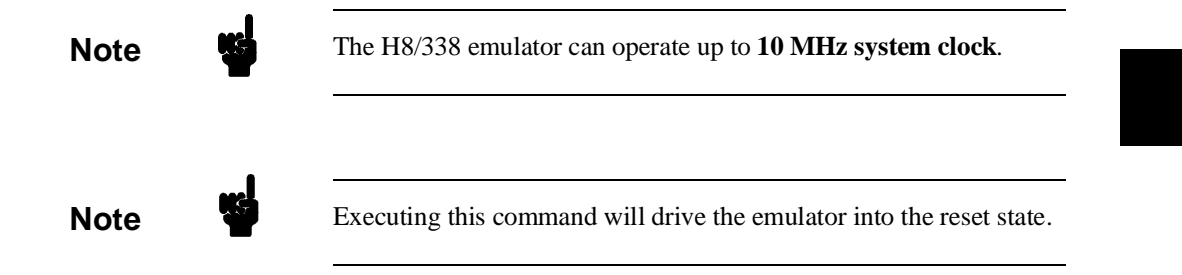

**cf mode** The **mode** (cpu operation mode) configuration item defines operation mode in which the emulator works.

### M> **cf mode=ext**

The emulator will work using the mode setting by the target system. The target system must supply appropriate inputs to MD0 and MD1. If you are using the emulator out of circuit when **ext** is selected, the emulator will operate in mode 3.

**Configuring the Emulator 4-5**

#### M> **cf mode=<mode\_num>**

When <mode\_num> is selected, the emulator will operate in selected mode regardless of the mode setting by the target system.

Valid <mode\_num> are following:

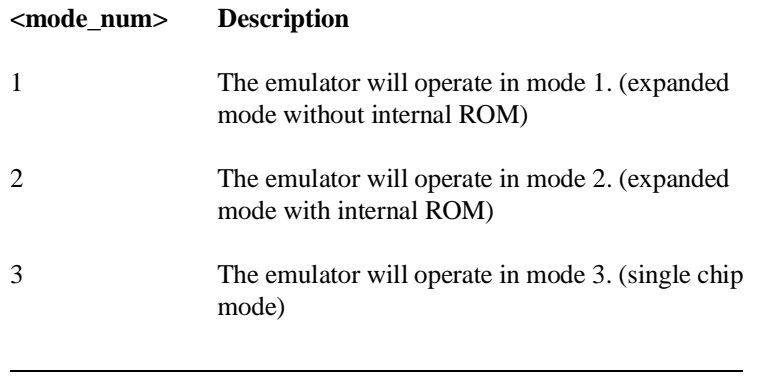

**Note** Executing this command will drive the emulator into the reset state.

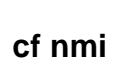

**cf nmi** The **nmi** (non maskable interrupt) configuration item determines whether or not the emulator responds to /NMI signal from the target system during foreground operation.

### M> **cf nmi=en**

Using the above command, you can specify that the emulator will respond to /NMI from the target system.

M> **cf nmi=dis**

The emulator won't respond to /NMI from the target system.

The emulator does not accept any interrupt while in background monitor. Edge sensed interrupts are suspended while running the background monitor, and such interrupts will occur when context is changed to foreground. Level sensed interrupts and internal interrupts are ignored during the background operation.

**4-6 Configuring the Emulator**

**Note** When an edge sensed interrupt is suspended, the emulator cannot perform step execution. Refer to the "Restrictions and Considerations" section in this chapter. **Note** Executing this command will drive the emulator into the reset state.

> **cf rrt** The **rrt** (restrict to real time) option lets you configure the emulator so that commands which cause the emulator to break to monitor and return to the user program will be rejected by the emulator command interpreter.

> > M> **cf rrt=en**

You can restrict the emulator to accepting only commands which don't cause temporary breaks to the monitor by entering the above command. Only the following emulator run/stop commands will be accepted:

**rst** (resets emulation processor)

**b** (breaks processor to background monitor until you enter another command)

**r** (runs the emulation processor from a given location)

**s** (steps the processor through a piece of code -- returns to monitor after each step)

Commands which cause the emulator to break to the monitor and return, such as **reg**, **m** (for target memory display), and others will be rejected by the emulator.

### **Configuring the Emulator 4-7**

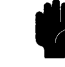

**Caution** If your target system circuitry is dependent on constant execution of program code, you should set this option to **cf rrt=en**. This will help insure that target system damage doesn't occur. However, remember that you can still execute the **rst**, **b** and **s** commands; you should use caution in executing these commands.

### M> **cf rrt=dis**

When you use this command, all commands, regardless of whether or not they require a break to the emulation monitor, are accepted by the emulator.

**cf rsp** The **rsp** (reset stack pointer) configuration item allows you to specify a value to which the stack pointer will be set upon the transition from emulation reset into the emulation monitor.

### R> **cf rsp=XXXX**

where **XXXX** is a 16-bit even address, will set the stack pointer to that value upon entry to the emulation monitor after an emulation reset. You **cannot** set **rsp** at the following location.

- Odd address
- $\blacksquare$  Internal I/O register area

For example, to set the stack pointer to 0ff00 hex, type:

### R> **cf rsp=0ff00**

Now, if you break the emulator to monitor using the **b** command, the stack pointer will be modified to the value 0ff00 hex.

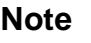

**Note** Without a stack pointer, the emulator is unable to make the transition to the run state, step, or perform many other emulation functions. However, using this option **does not** preclude you from changing the stack pointer value or location within your program; it just sets the initial conditions to allow a run to begin.

**4-8 Configuring the Emulator**

**cf trst** The **trst** (target reset) configuration item allows you to specify whether or not the emulator responds to /RES signal from the target system during foreground operation. While running the background monitor, the emulator ignores /RES signal, otherwise the emulator status is "waiting for the target system reset" (prompt is T>). (You can see the emulator status with **es** command.)

#### M> **cf trst=en**

When you enable target system reset with the above command, the emulator will respond to /RES input during foreground operation.

### M> **cf trst=dis**

When disabled, the emulator won't respond to /RES input form the target system.

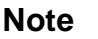

**Note** Executing this command will drive the emulator into the reset state.

**Memory Mapping** Before you begin an emulator session, you must specify the location and type of various memory regions used by your programs and your target system (whether or not it exists). You do this for several reasons:

- $\blacksquare$  the emulator must know whether a given memory location resides in emulation memory or in target system memory. This allows the emulator to properly orient buffers for the given data transfer.
- $\blacksquare$  the emulator needs to know the size of any emulation memory blocks so it can properly reserve emulation memory space for those blocks.
- $\blacksquare$  the emulator must know if a given space is RAM (read/write), ROM (read only), or doesn't exist. This allows the emulator to determine if certain actions taken by the emulation processor are proper for the memory type being accessed. For example, if the processor tries to write to a emulation memory location mapped as ROM, the emulator will not permit the write (even if the memory at the given location is actually RAM). (You can optionally configure the emulator to break to the monitor upon such occurrence with the **bc -e rom** command.) Also, if

### **Configuring the Emulator 4-9**

the emulation processor attempts to access a non existent location (known as "guarded"), the emulator will break to the monitor.

You use the **map** command to define memory ranges and types for the emulator. The H8/338 emulator memory mapper allows you to define up to 16 different map terms; each map term has a minimum size of 128 bytes. If you specify a value less than 128 byte, the emulator will automatically allocate an entire block. You can specify one of five different memory types (**erom, eram, trom, tram, grd**).

For example, you might be developing a system with the following characteristics:

- input port at 0f000 hex
- $\blacksquare$  output port at 0f100 hex
- **program and data from 1000 through 3fff hex**

Suppose that the only thing that exists in your target system at this time are input and output ports and some control logic; no memory is available. You can reflect this by mapping the I/O ports to target system memory space and the rest of memory to emulation memory space. Type the following commands:

```
R> map 0f000..0f100 tram
R> map 1000..3fff eram
R> map
```
# remaining number of terms : 14 # remaining emulation memory : d000h by<br>map 001000..003fff eram # term 1 map 001000..003fff eram # term 1 map 00f000..00f17f tram # term 2 map other tram

> As you can see, the mapper rounded up the second term to 128 bytes block, since those are minimum size blocks supported by the H8/338 emulator.

#### **4-10 Configuring the Emulator**

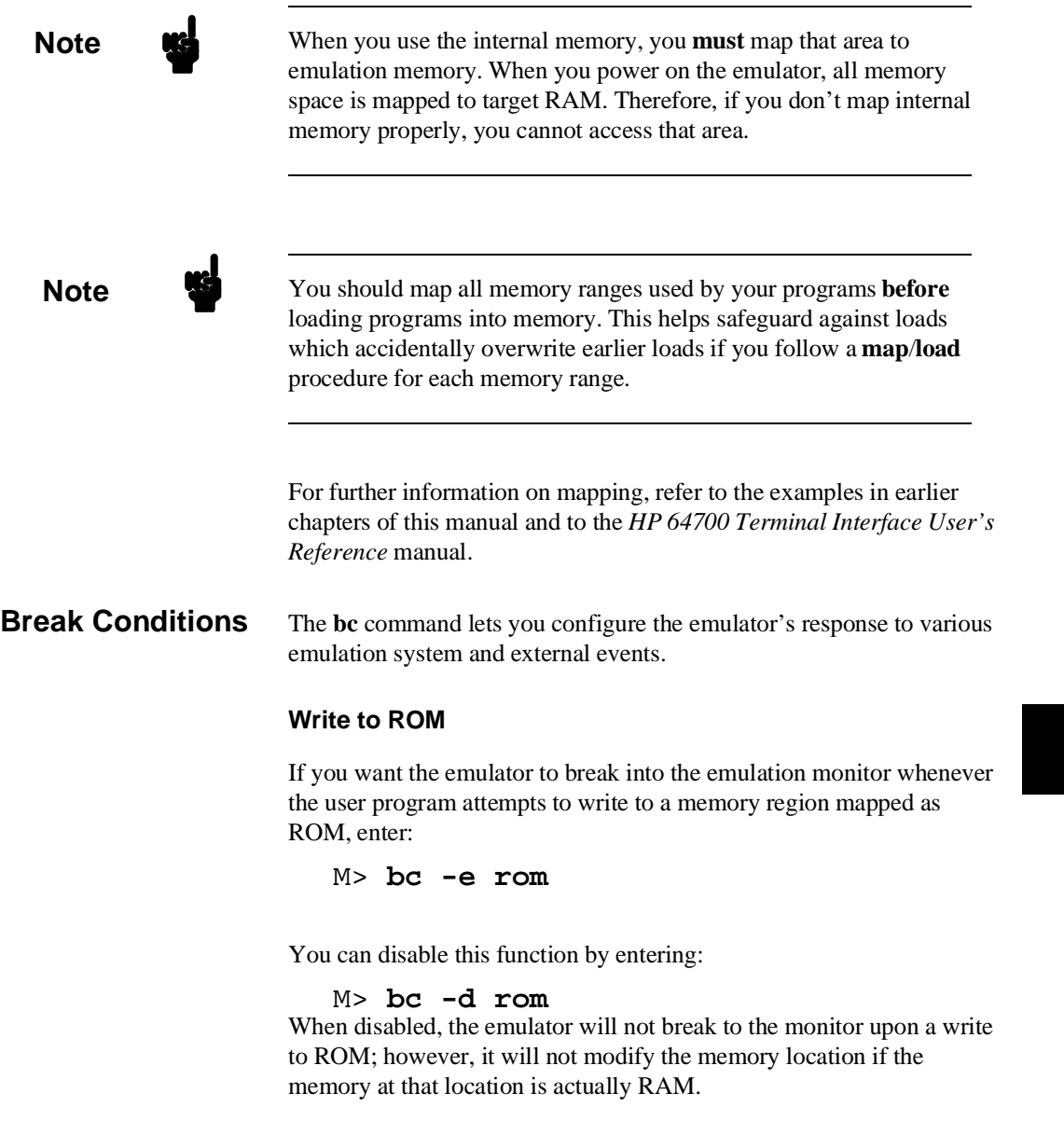

### **Software Breakpoints**

The **bp** command allows you to insert software traps in your code which will cause a break to the emulation monitor when encountered

### **Configuring the Emulator 4-11**

during program execution. If you want to enable the insertion and use of software breakpoints by the **bp** command, enter:

M> **bc -e bp** To disable use of software breakpoints, type:

M> **bc -d bp**

Any breakpoints which previously existed in memory are disabled, but are not removed from the breakpoint table.

### **Trigger Signals**

The HP 64700 emulator provides four different trigger signals which allow you to selectively start or stop measurements depending on the signal state. These are the **bnct** (rear panel BNC input), **cmbt** (CMB trigger input), **trig1** and **trig2** signals (provided by the analyzer).

You can configure the emulator to break to the monitor upon receipt of any of these signals. Simply type:

M> **bc -e <signal>**

For example, to have the emulator break to monitor upon receipt of the **trig1** signal from the analyzer, type:

### M> **bc -e trig1**

(Note: in this situation, you must also configure the analyzer to drive the **trig1** signal upon finding its trigger by entering **tgout trig1**).

### **Restrictions and Considerations**

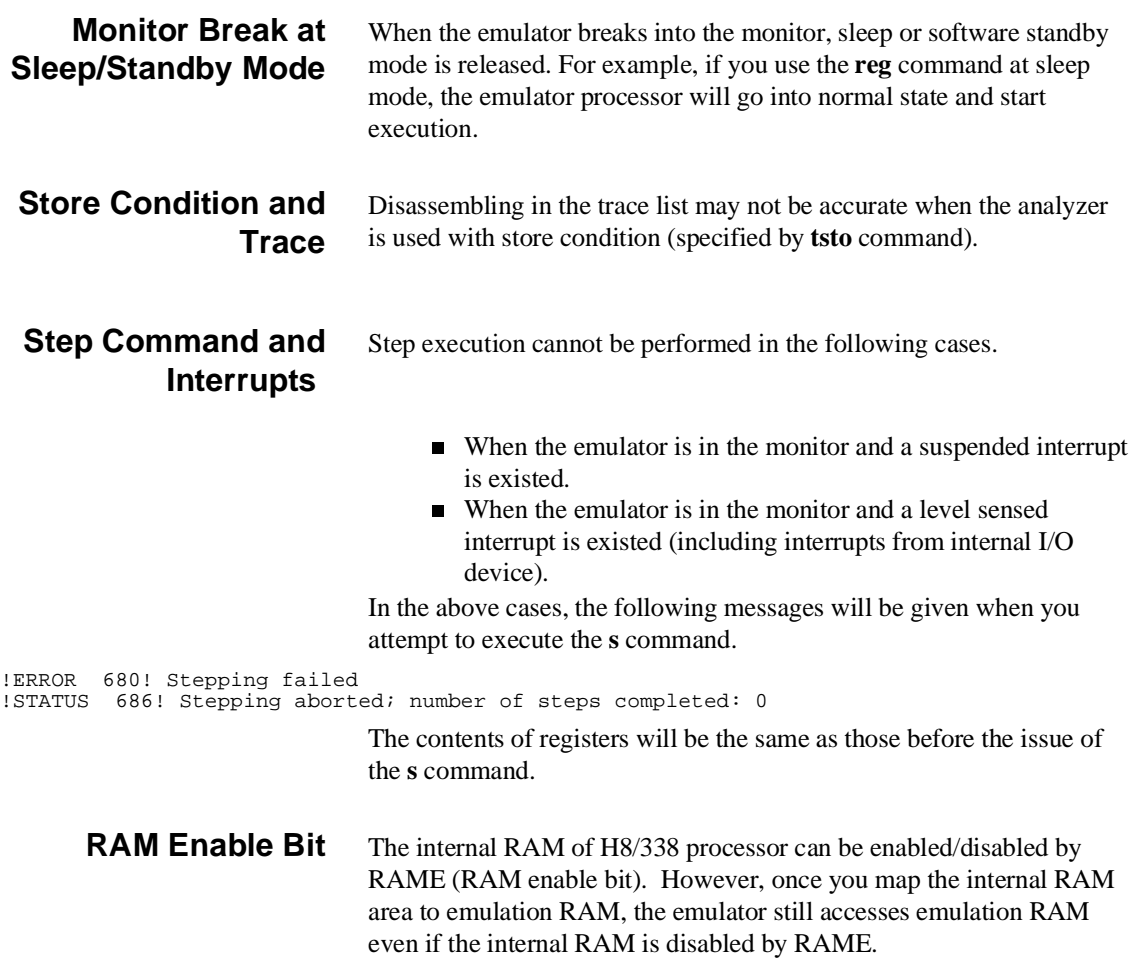

### **Configuring the Emulator 4-13**

### **Where to Find More Information**

Due to the architecture of the HP 64700 emulators, there are a wide variety of items that affect how the emulator interacts with your system, controller, and other measuring instruments. If you need more configuration information, we suggest the following strategy:

If you need tutorial information --

- Emulator: look at this manual.
- Analyzer: look at the *Analyzer User's Guide* and this manual.
- **CMB**: look at the *CMB User's Guide*.

If you need reference information --

Look at the *Terminal Interface User's Reference* manual (also contains some examples).

**4-14 Configuring the Emulator**
# **H8/338 Emulator Specific Command Syntax**

The following pages contain descriptions of command syntax specific to the H8/338 emulator. The following syntax items are included (several items are part of other command syntax):

- <CONFIG\_ITEMS>. May be specified in the **cf** (emulator configuration) and **help cf** commands.
- <DISPLAY\_MODE>. May be specified in the **mo** (display and access mode), **m** (memory), and **ser** (search memory for data) commands. The display mode is used when memory locations are displayed or modified.
- ADDRESS>. May be specified in emulation commands which allow addresses to be entered.
- <REG\_NAME>. May be specified in the **reg** (register) command.

Command and error messages which are specific to the H8/338 emulator are also described in this chapter.

# **CONFIG\_ITEMS**

**Summary** H8/338 emulator configuration items.

**Syntax**

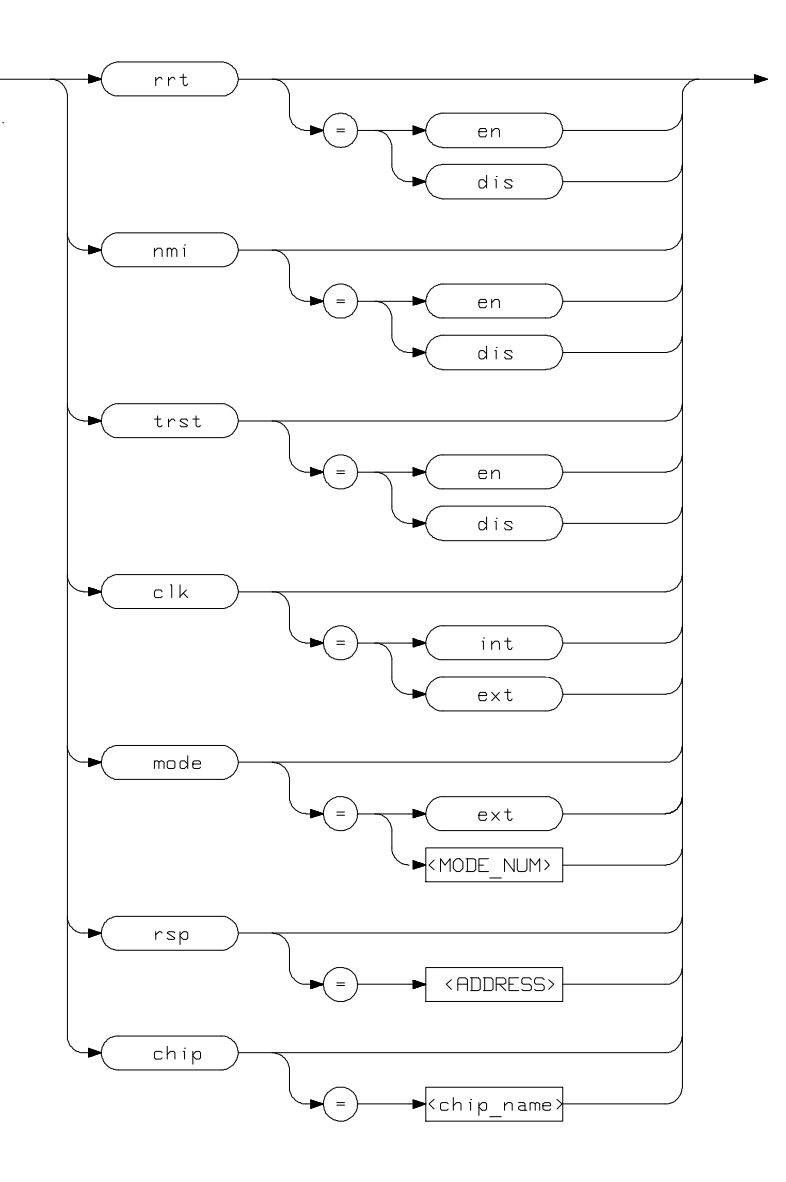

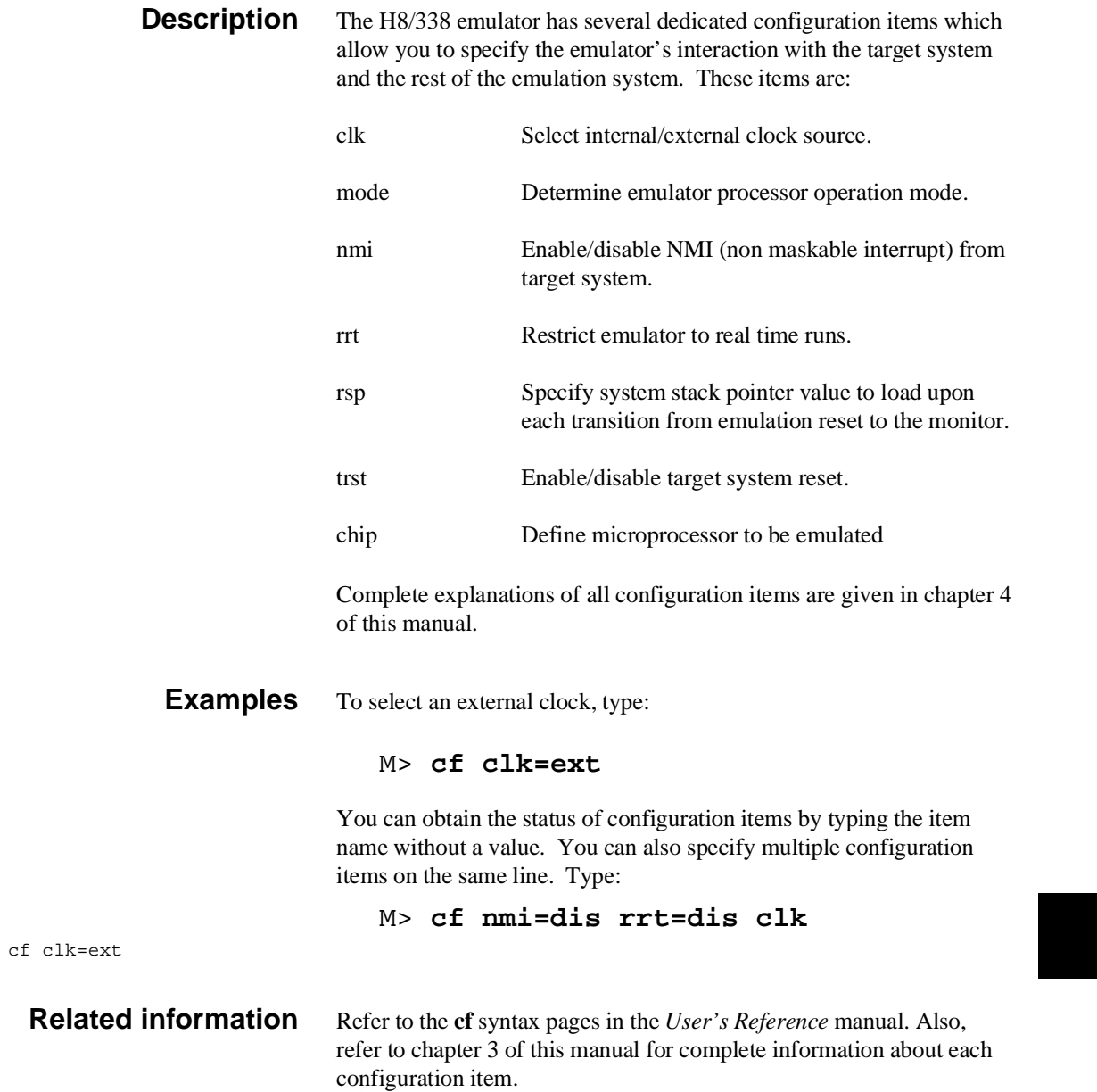

**H8/338 Emulator Specific Command Syntax A-3**

# **ACCESS MODE and DISPLAY MODE**

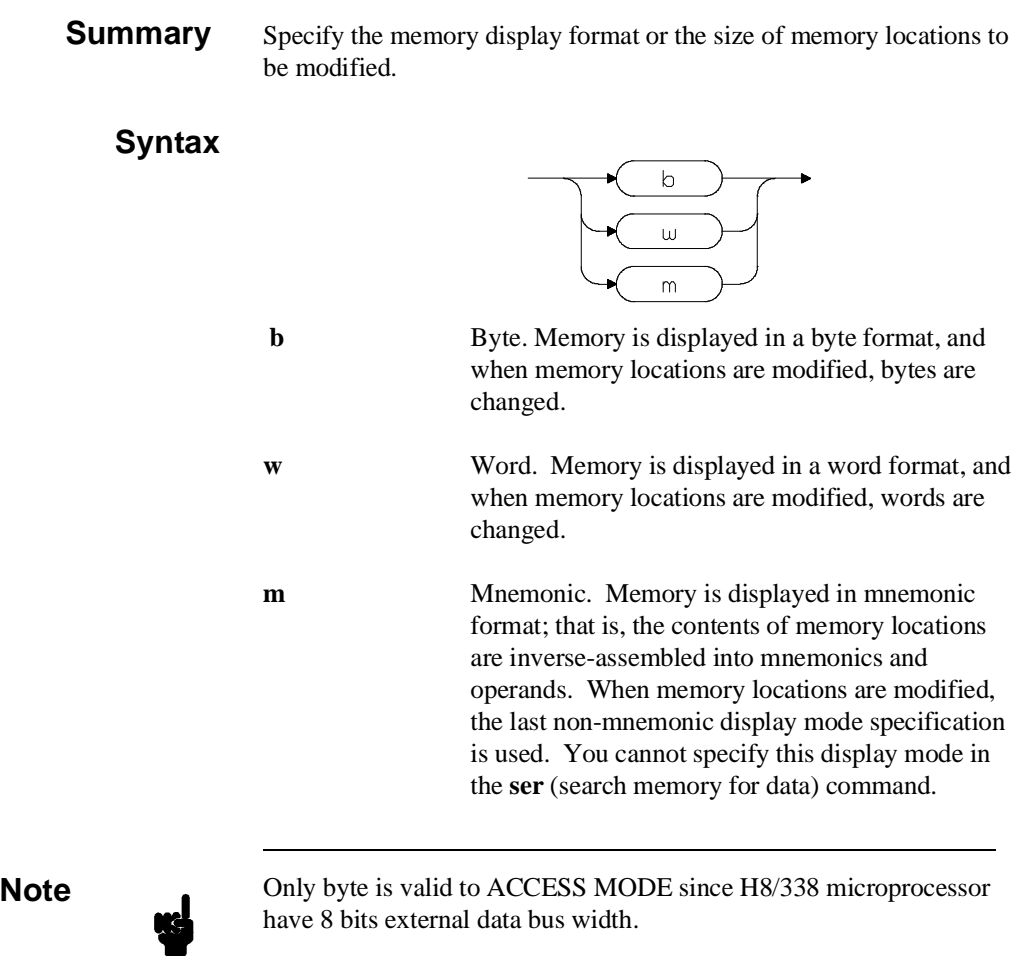

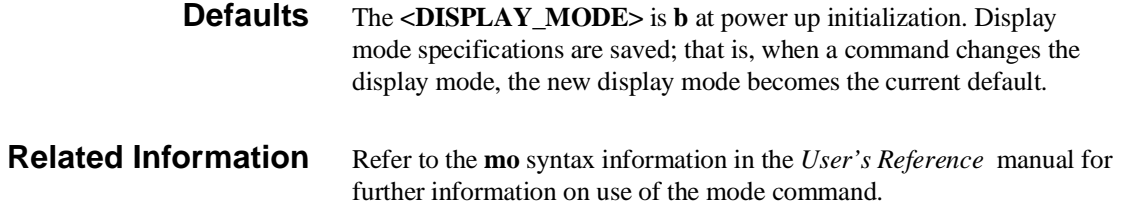

# **ADDRESS**

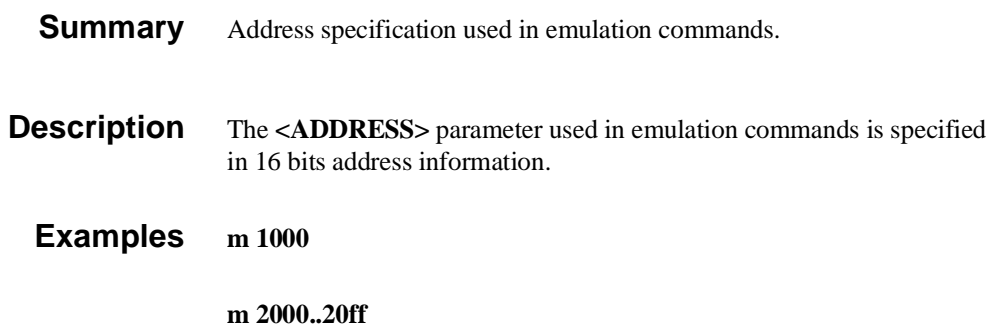

# **REGISTER CLASS and NAME (H8/338 Emulator)**

**Summary** H8/338 register designators. All available register class names and register names are listed below.

#### **<REG\_CLASS>**

<REG\_NAME> Description

#### **\* (All basic registers)**

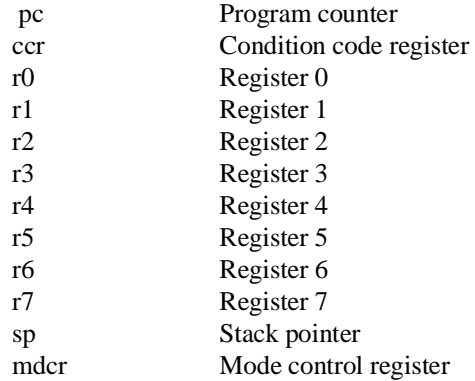

### **sys (System control)**

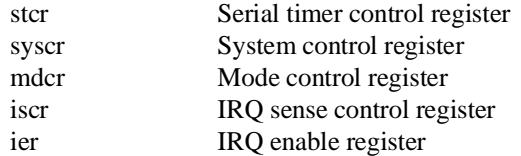

# **port (I/O port)**

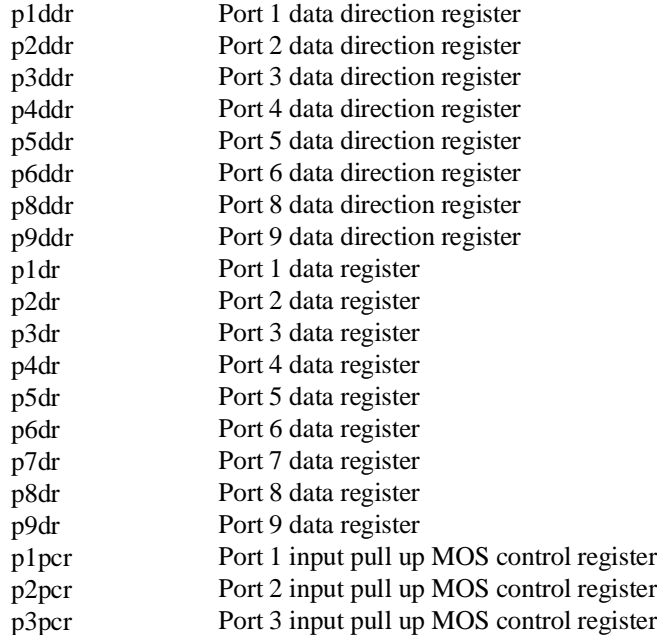

# **frt (16 bit free running timer)**

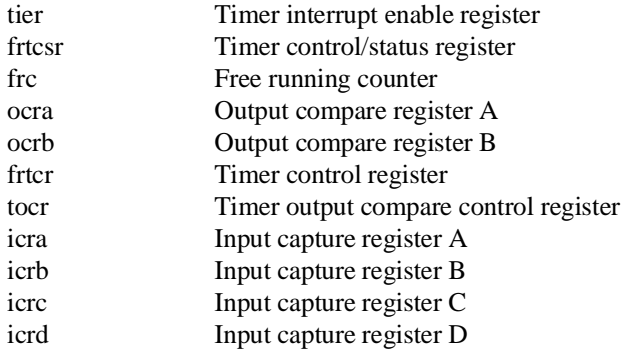

Ξ

# **tmr0 (8 bit timer 0)**

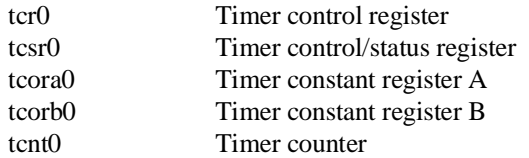

# **tmr1 (8 bit timer 1)**

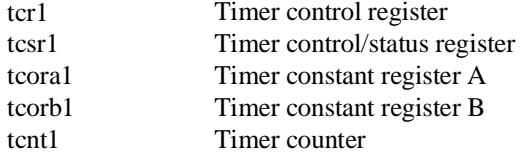

### **pwm0 (PWM timer 0)**

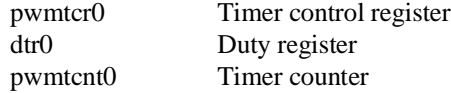

# **pwm1 (PWM timer 1)**

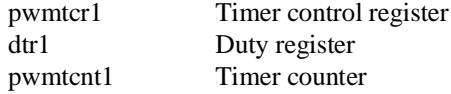

# **sci0 (Serial communication interface 0)**

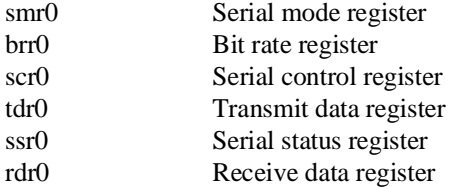

# **sci1 (Serial communication interface 1)**

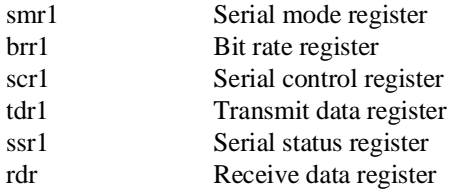

# **adc (A/D converter)**

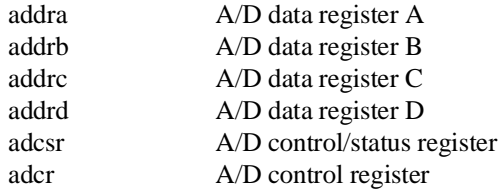

### **dac (D/A converter)**

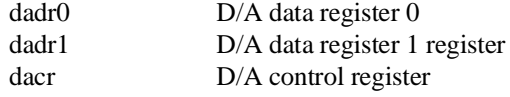

### **NOCLASS**

The following register names are not included in any register class.

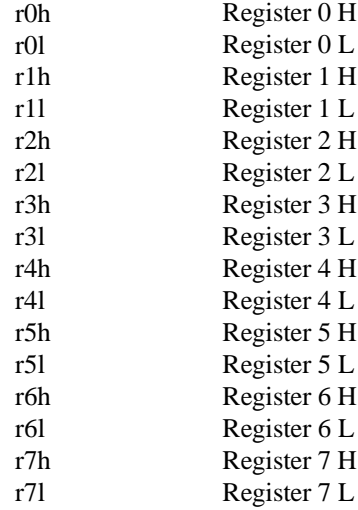

**A-10 H8/338 Emulator Specific Command Syntax**

Ξ 

# **REGISTER CLASS and NAME (H8/329 Emulator)**

**Summary** H8/329 register designators. All available register class names and register names are listed below.

#### **<REG\_CLASS>**

<REG\_NAME> Description

#### **\* (All basic registers)**

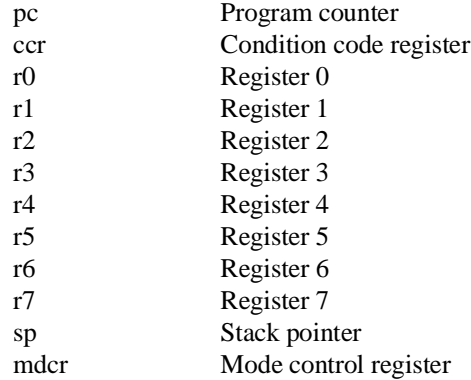

#### **sys (System control)**

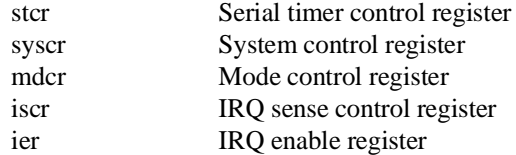

# **port (I/O port)**

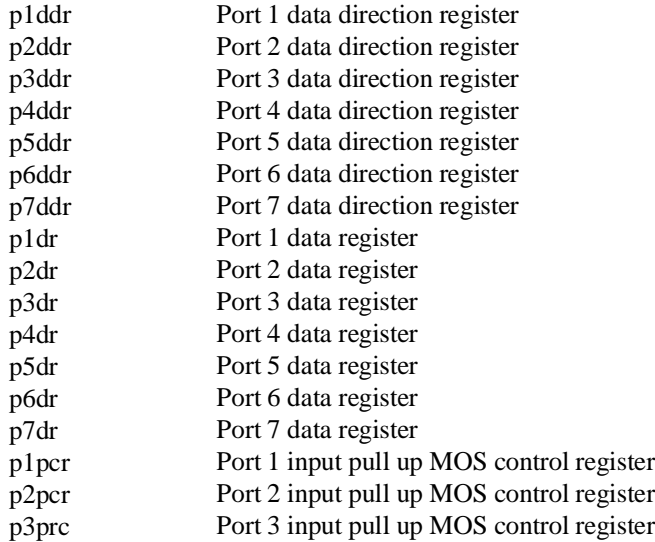

# **frt (16 bit free running timer)**

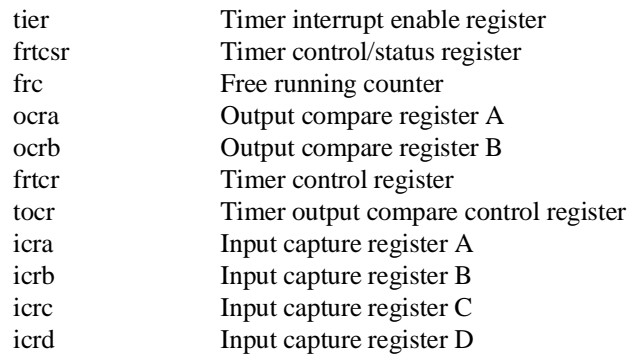

# **tmr0 (8 bit timer 0)**

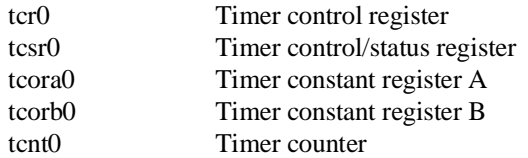

# **tmr1 (8 bit timer 1)**

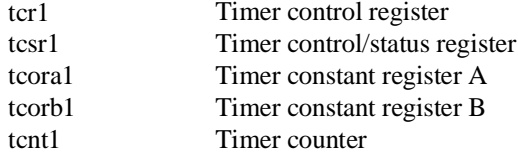

### **sci (Serial communication interface)**

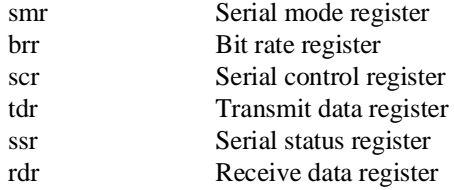

### **adc (A/D converter)**

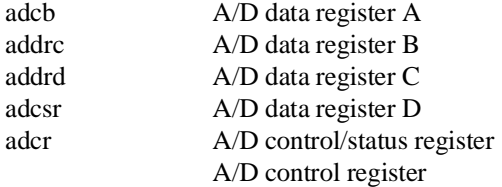

### **NOCLASS**

The following register names are not included in any register class.

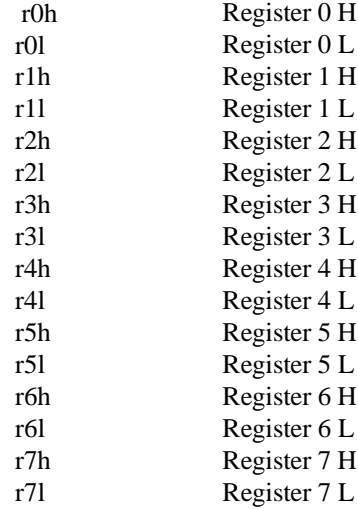

**A-14 H8/338 Emulator Specific Command Syntax**

Ξ 

# **Emulator Specific Error Messages**

The following is the error messages which are specific to the H8/338 emulator. The cause of the errors is described, as well as the action you must take to remedy the situation.

**Message** 141 : Stack is in I/O registers

#### **Cause**

This error occurs when you attempt to execute user program with the stack pointer set at internal I/O register area.

#### **Action**

Set up the stack pointer at proper location with **cf rsp** command. Refer to chapter 4 of this manual for more information.

**Notes**

# **Index**

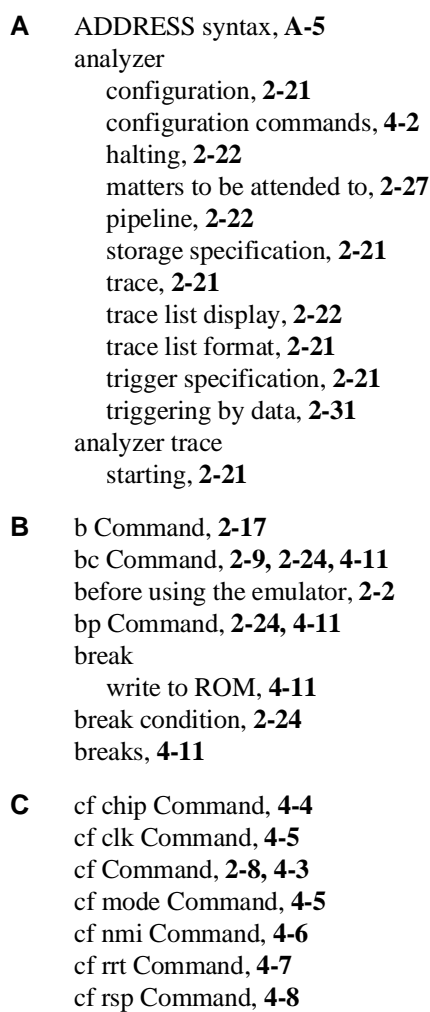

cf trst Command, **4-9** cim Command, **2-24**

command help, **2-6** command prompts, **2-17**

clock selection for microprocessor, **4-5**

**Index-1**

command syntax, specific to H8/338 emulator, **A-1** Commands analyzer configuration, **4-2** b, **2-17** bc, **2-9, 2-24, 4-11** bp, **2-24, 4-11** cf, **2-8, 4-3** cf chip, **4-4** cf clk, **4-5** cf mode, **4-5** cf nmi, **4-6** cf rrt, **4-7** cf rsp, **4-8** cf trst, **4-9** cim, **2-24** configuration, **4-1** coordinated measurement, **4-2** cov, **2-26** es, **4-9** help, **2-6** init, **2-7** load, **2-15** m, **2-11, 2-19** map, **2-10, 4-10** measurement, **4-2** r, **2-17 - 2-18** reg, **2-18** rst, **2-17** s, **2-20** ser, **2-26** system, **4-2** t, **2-21** tf, **2-21** tg, **2-21** th, **2-22** tinit, **2-27** tl, **2-22** tp, **2-28** tsto, **2-21, 2-29** xp, **2-13**

**2-Index**

CONFIG\_ITEMS syntax, **A-2** configuration analyzer, **4-2** breaks, **4-11** clock selection, **4-5** displaying, **4-3** enable/disable target interrupts, **4-6** enable/disable target system reset, **4-9** for getting started, **2-8** measurement commands, **4-2** memory mapping, **4-9** microprocessor operation mode, **4-5** microprocessor selection, **4-4** processor to emulator/target system, **4-1, 4-3** restrict to real-time runs, **4-7** stack pointer, **4-8** system, **4-2** to access the internal memory, **4-11** types of, **4-1** coordinated measurement commands, **4-2** cov Command, **2-26** coverage measurement, **2-26**

#### **D** displaying

configuration, **4-3** memory, **2-19** registers, **2-18** trace list, **2-22**

#### **E** emulator

configuration, **2-8** initialization, **2-7** purpose, **1-1** emulator features, **1-3** analyzer, **1-4** breakpoints, **1-5** clock speeds, **1-4** emulation memory, **1-4** processor reset control, **1-5** register display/modify, **1-4** restrict to real-time runs, **1-5** supported microprocessors, **1-3**

**Index-3**

emulator limitations, **1-6** Sleep/standby mode, **1-6** store condition and trace, **1-6** emulator specific command syntax, **A-1** emulator status, **4-9** es Command, **4-9 F** function codes memory mapping, **4-10 H** halting the analyzer, **2-22** help, **2-6** help Command, **2-6 I** information help, **2-6** init Command, **2-7** initializing the Emulator, **2-7** installing target system probe target system probe, **3-2** internal memory access, **4-11** interrupts enable/disable from target system, **4-6 L** limitations monitor break at sleep mode, **4-13** monitor break at standby mode, **4-13** RAME enable bit is not effective, **1-6, 4-13** step command and interrupts, **1-6, 4-13** store condition and trace, **2-29, 4-13** load Command, **2-15** loading programs, **2-11** for Standalone Configuration, **2-11** for Transparent Configuration, **2-13** load command, **2-15** transfer utility, **2-13 M** m Command, **2-11, 2-19** map Command, **2-10, 4-10** measurement commands, **4-2** memory Display, **2-19** mnemonic format, **2-16** memory mapping, **4-9** defining memory type to emulator, **4-9**

**4-Index**

for getting started program, **2-10** function codes, **4-10** sequence of map/load commands, **4-11** memory search, **2-26** mnemonic display format, **2-16**

#### **P** pin guard

conductive pin guard for H8/329 emulator, **3-3** non-conductive pin guard for H8/338 emulator, **3-3** target system probe, **3-2** pin protector target system probe, **3-3** predefining stack pointer, **4-8** prerequisites for using the emulator, **2-2** processor clock selection, **4-5** program loads, **2-11** program tracing, **2-21** prompts emulator command, **2-17** purpose of the Emulator, **1-1**

#### **R** r Command, **2-17 - 2-18**

real-time runs restricting emulator to, **4-7** reg Command, **2-18** REGISTER CLASS syntax H8/329, **A-11** H8/338, **A-6** register display, **2-18** REGISTER NAME syntax H8/329, **A-11** H8/338, **A-6** restrict to real time runs, **4-7** permissible commands, **4-7** target system dependency, **4-8** rst Command, **2-17**

#### **S** s Command, **2-20** step command and interrupts, **1-6, 4-7, 4-13** sample programs for getting started, **2-3** ser Command, **2-26** single step, **2-20**

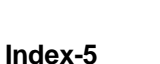

sleep mode unavailable commands, **4-13** software breakpoints, **2-24, 4-11** defining in target ROM, **2-24** stack pointer predefining, **4-8** standby mode unavailable commands, **4-13** starting a trace, **2-21** storage qualifier, **2-21** syntax (command), specific to H8/338 emulator, **A-1** system commands, **4-2**

#### **T** t Command, **2-21**

target system interface (H8/325), **3-8** interface (H8/338), **3-6** target system dependency on executing code, **4-8** target system interrupts enable/disable, **4-6** target system probe cautions for installation, **3-2** installation, **3-2** installation procedure, **3-3** pin guard, **3-2** pin protector, **3-3** target system reset, **4-9** tf Command, **2-21** tg Command, **2-21** th Command, **2-22** tinit Command, **2-27** tl Command, **2-22** tp Command, **2-28** trace list display, **2-22** trace list format, **2-21** tracing program execution, **2-21** transfer utility, **2-13** transparent mode, **2-13** trigger signals break upon, **4-12** tsto Command, **2-21**

**6-Index**

effect on the analyzer, **2-29** types of configuration, **4-1**

**X** xp Command, **2-13**

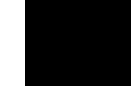

**Index-7**

**Notes**

**8-Index**